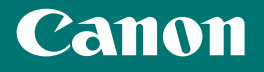

# Getting Started

imageCLASS L B P 1 b 2 d w

*Getting Started Mise en route Introducción Introdução*

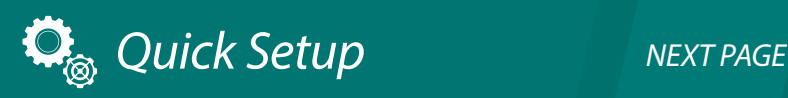

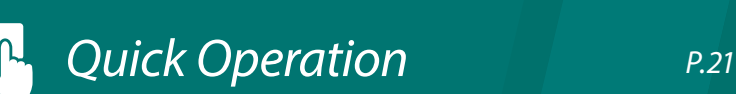

Please read "Important Safety Instructions" before operating this product. After you finish reading this guide, store it in a safe place for future reference. The information in this document is subject to change without notice.

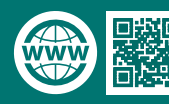

https://oip.manual.canon/

### <span id="page-1-0"></span>Quick Setup

#### **Getting Started**

Please read "Important Safety Instructions" before operating this product.  $\bullet$  P.26 After you finish reading this guide, store it in a safe place for future reference. The information in this document is subject to change without notice.

#### **Mise en route**

Prenez connaissance des "Consignes de sécurité importantes" avant toute utilisation de ce produit.  $\bigcirc$  P.34 Après en avoir pris connaissance, conservez ce guide dans un endroit sûr en vue de consultations ultérieures. Les informations contenues dans ce document peuvent être modifiées sans avis préalable.

#### **Introducción**

Lea las "Instrucciones de seguridad importantes" antes de usar este producto.  $\bigcirc$  P.42 Cuando termine de leer esta guía, guárdela en un lugar seguro para futuras consultas. La información de este documento puede ser modificada sin previo aviso.

#### **Introdução**

Leia "Instruções de segurança importantes" antes de operar este produto. P.50 Depois de ler este guia, guarde-o em um local seguro para referência futura. As informações contidas neste documento estão sujeitas a alterações sem aviso prévio.

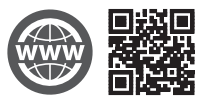

You can access https://oip.manual.canon/ to read the User's Guide that describes all functions of this machine.

Le guide de l'utilisateur, qui décrit toutes les fonctions de cet appareil se trouve sur https://oip.manual.canon/.

Puede acceder a

https://oip.manual.canon/ para leer la Guía de usuario donde se describen todas las funciones de este equipo.

Você pode acessar https://oip.manual.canon/ para ler o Guia do usuário que descreve todas as funções desta máquina.

## **Installation of the Machine**

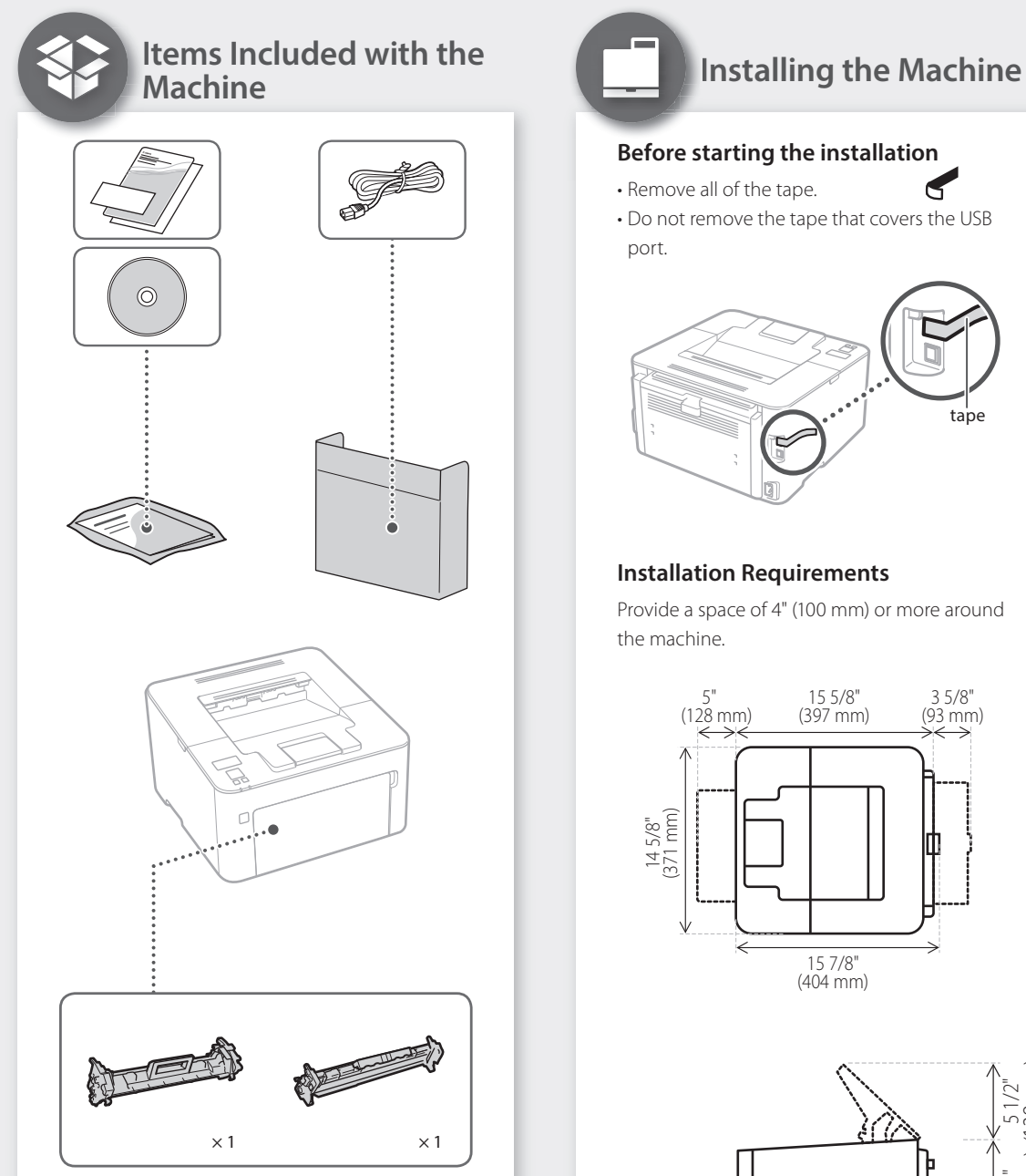

**COOL** 

Toner cartridge and drum cartridge (included with the machine)

 $25 \text{ mm}$ 8 7/8"

138 mm ) 5 1/2"

## Quick Setup

## **Installation of the Machine**

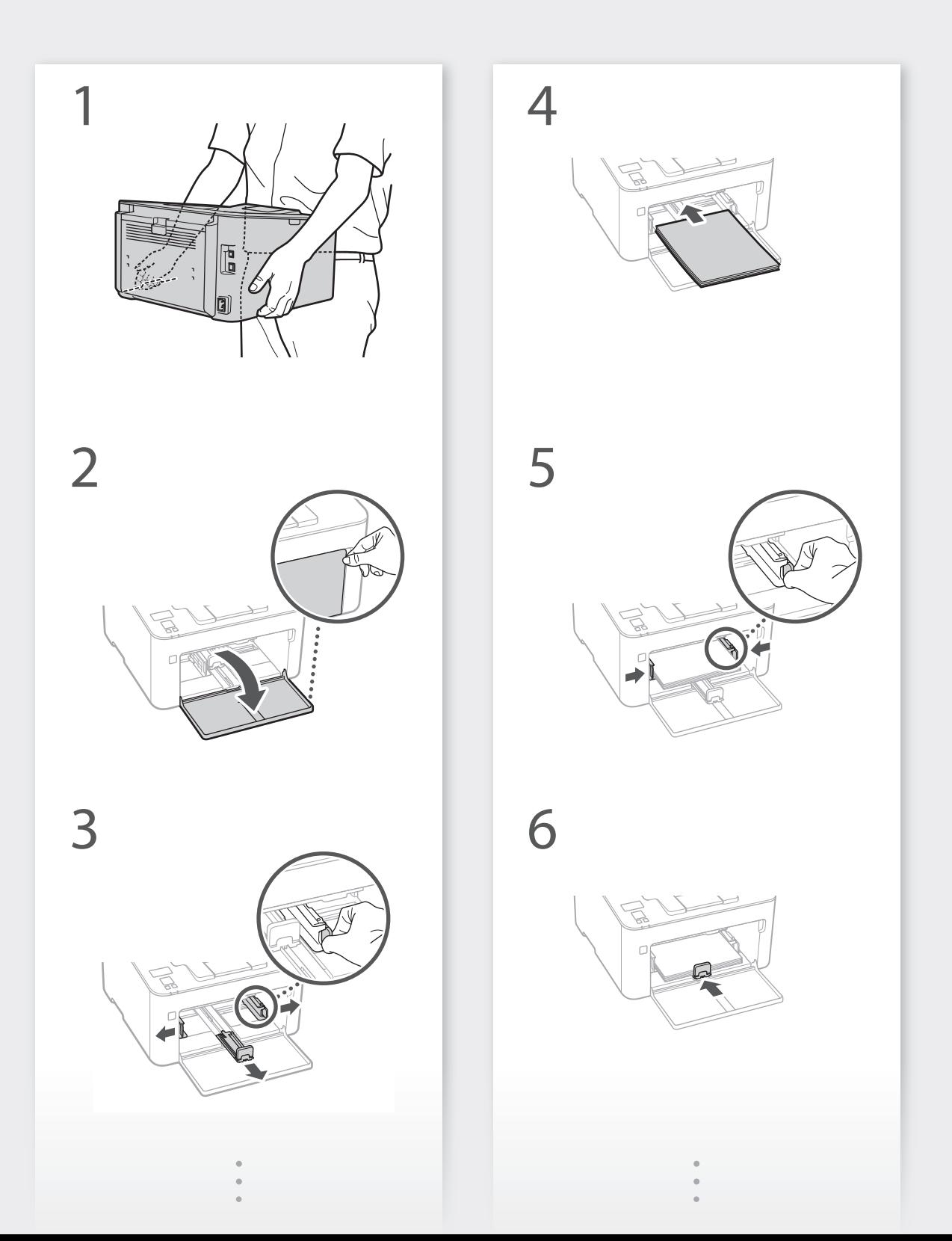

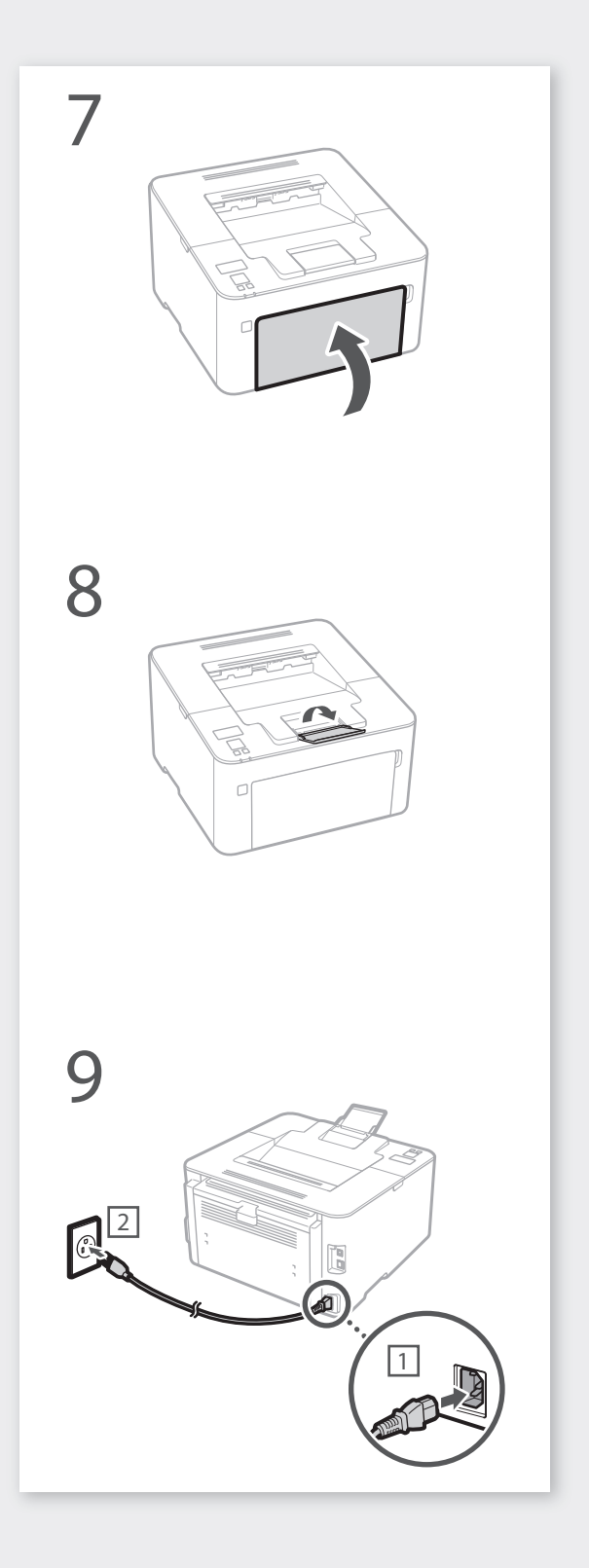

**Next, proceed to configure the machine.**

**Pt**

**Es**

**Fr**

**En**

#### Quick Setup

## Configuring the Machine Configure the settings in the following order.

### **Configuring the Initial Settings of the Machine**

#### NOTE

Parts and functions of the operation panel **P.22** "Start the Operation from the Operation Panel"

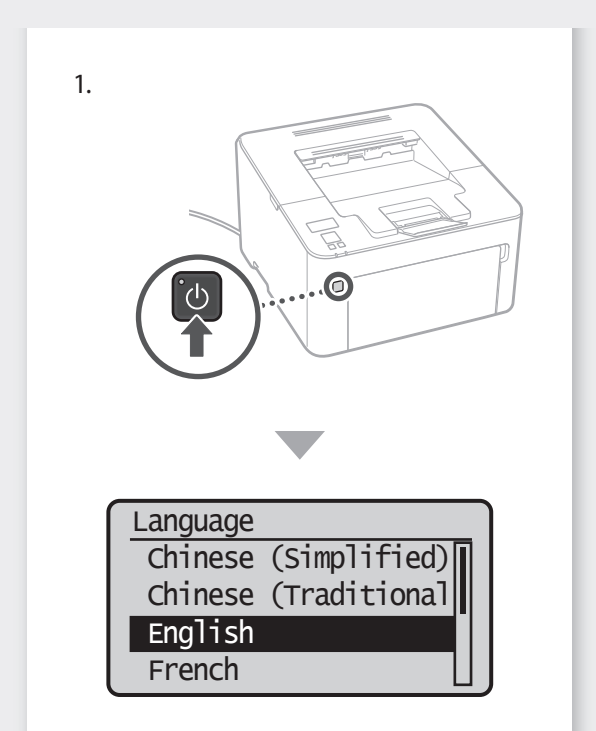

- 2. Configure the initial settings, according to the screen.
	- Set the language and country/region.
	- Set the time zone and current date/time.
	- Set the Access Security Measures.

#### **IMPORTANT**

To prevent unauthorized access by third parties, you need a PIN for login to the remote UI that has been set on the machine.

### **Configuring the Method of Connecting to a Computer**

#### Before starting the configuration

- The machine cannot be connected to both wired and wireless LANs at the same time.
- If the machine is connected to an unsecured network, your personal information might be leaked to a third party. Please be aware and careful of this.
- The machine does not come with a router. Please have one ready, if necessary.
- Even in an environment without wireless LAN router, you can use Access Point Mode to make a wireless connection to the machine directly from your mobile device (Direct Connection). User's Guide

#### **Specifying the connection method**

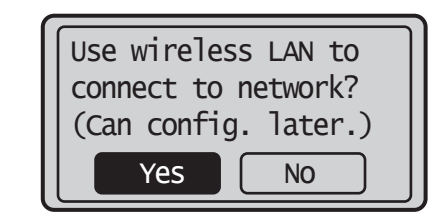

- To connect via wireless LAN : <Yes>
- To connect via wired LAN or USB : <No>

#### **To connect via wireless LAN**

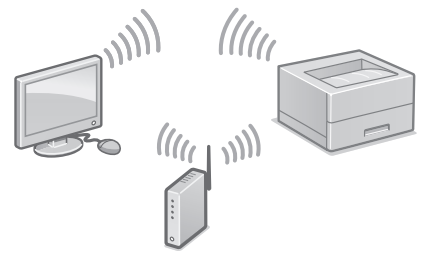

- 1. Make sure that the computer is connected to a router properly.
- 2. Check the network settings on the computer.

"Setting Up Using the Setup Guide" in the User's Guide

- 3. Take note of the SSID and network key.
	- $\cdot$  Check the label on the router.  $\bullet$  User's Guide
- The setting operation is easier if the router is provided with a WPS mark.  $\bigcirc$  User's Guide
- 4. Set the access point and network key according to the screen below.

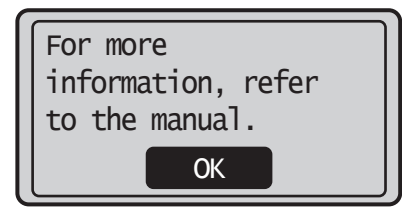

- 1. Select <OK>.
- 2. Select <SSID Settings>.
- 3. Select <Select Access Point>.
- 4. Select the access point (SSID).
- 5. Enter a WEP key (network key), and Select <Apply>.
- 6. Select <Yes>.
	- The IP address will be automatically configured in a few minutes.
	- "Connected." is displayed.

To view a video guide on the process

You can find a video and guide to assist the process for the Wireless Network connection from the URL below. Viewing these guides will ensure a smooth setup of the device into your existing wireless environment.

http://www.usa.canon.com/WirelessHelp

#### **"Toner replenishment service" settings**

#### Precautions

• Use of the toner replenishment service requires prior registration with select retailers. This service is only available in certain countries/regions and for certain models.

Through the toner replenishment service, new toner cartridges are automatically delivered to you before your existing toner cartridge is used up.

• This service can be set up through <Toner Delivery Settings> displayed in <Menu>.

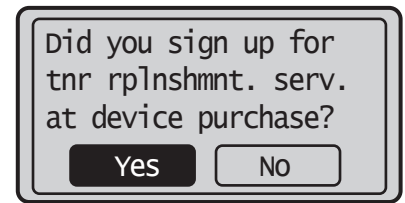

1. Select <Yes>.

• To skip "Toner replenishment service" (or set it later), select <No> and proceed to Step 5.

- 2. Press ox.
- 3. Select <Accept>.
- To skip "Toner replenishment service" (or set it later), select <Do Not Accept> and proceed to Step 5.
- 4. Press ox.
- If an error message appears, follow the onscreen instructions to resolve it.
- 5. Install the driver and software. P.9 "Installing the software"

**Now you are finished with the configuration of the initial settings.**

### Quick Setup

## **Configuring the Machine**

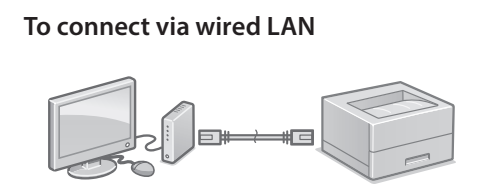

The machine does not come with a LAN cable. Please have one ready, if necessary.

- 1. Make sure that the computer is connected to a router properly.
- 2. Check the network settings on the computer.
- 3. Connect the LAN cable.

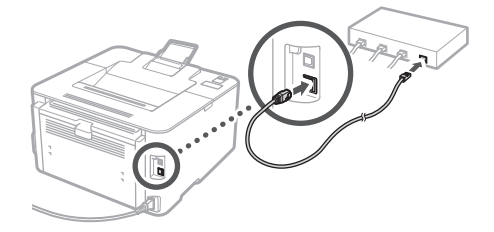

- After connecting the cable, wait a few minutes (until the IP address is set automatically).
- If a static IP address has been set on the computer, set the machine's IP address manually.
- 4. Install the driver and software. P.9 "Installing the software"

**Now you are finished with the configuration of the initial settings.**

#### **To connect via USB**

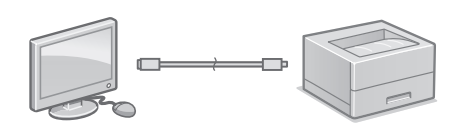

- The machine does not come with a USB cable. Please have one ready, if necessary.
- Make sure that the USB cable you use has the following mark.

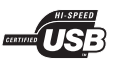

- Do not connect the USB cable before installing the driver. If you did, disconnect the USB cable from the computer, close the dialog box, and then perform the following procedure from step 1.
- 1. Install the driver and software. P.9 "Installing the software"
- When the screen to connect the USB cable to the machine is displayed, remove the tape that covers the USB port.

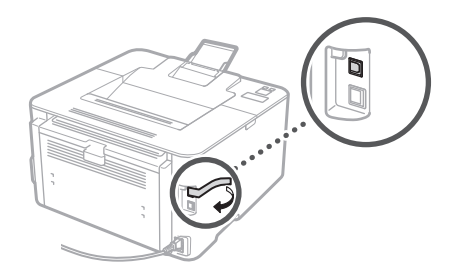

**Now you are finished with the configuration of the initial settings.**

#### **Installing the software**

- The procedure described here is only applicable when your computer runs on the Windows OS. For more details on the software installation procedure, see the driver's manual.
- For the installation when your computer runs on the Mac OS, see the driver's manual.
- Your machine may not come with the driver for the Mac OS, depending on the time of purchase. New drivers are uploaded to the Canon website, and you can download and use the latest one.

1.

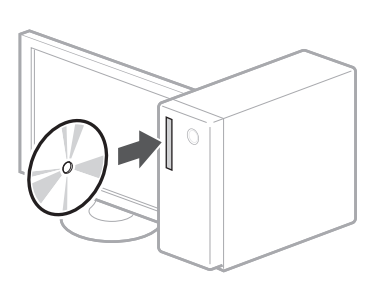

2.

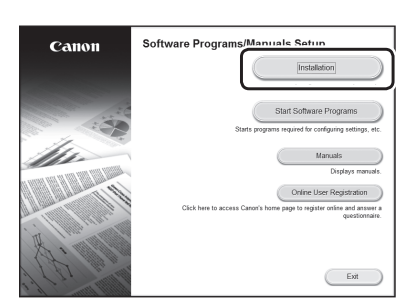

If the screen is not displayed properly, re-insert the CD-ROM/DVD-ROM or search for "D:\MInst.exe" on the Windows platform (This description assumes that "D:" is the CD-ROM/DVD-ROM drive name).

### Configuration rapide

## **Configuration de l'appareil**

**Configurez les réglages dans l'ordre suivant.**

### **Configuration des réglages initiaux de l'appareil**

#### REMARQUE

Sections et fonctions du panneau de commande P.30 "Démarrage à partir du panneau de commande"

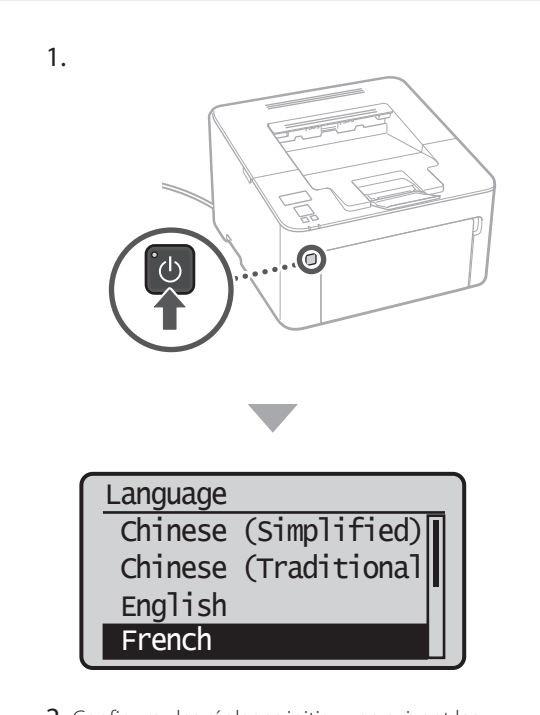

- 2. Configurez les réglages initiaux en suivant les instructions à l'écran.
- Spécifiez la langue et le pays/la région.
- Spécifiez le fuseau horaire et réglez la date et l'heure.
- Spécifiez les mesures de sécurité d'accès.

#### **IMPORTANT**

Vous avez besoin d'un code PIN pour vous connecter à l'IU distante configurée sur l'appareil pour éviter tout accès non autorisé par des tierces parties.

### **Configuration de la méthode de connexion à un ordinateur**

#### Avant commencer la configuration

- Cet appareil ne peut pas être connecté simultanément par des réseaux sans fil et filaires.
- Si l'appareil est connecté à un réseau non sécurisé, vos informations personnelles pourraient être divulguées à un tiers. Soyez conscient de cette situation et agissez prudemment.
- L'appareil n'est pas livré avec un routeur. Vous devez vous en procurer un.
- Même dans un environnement sans routeur de réseau sans fil, vous pouvez utiliser le mode Point d'accès pour établir directement une connexion sans fil entre l'appareil et votre appareil mobile (connexion directe).
- Guide de l'utilisateur

#### **Spécification de la méthode de connexion**

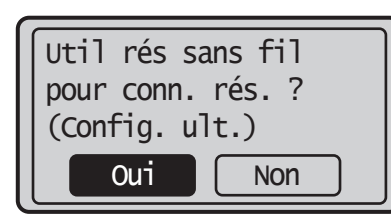

- Connexion par réseau sans fil : <Oui>
- Connexion par réseau filaire ou USB : <Non>

#### **Connexion par réseau sans fil**

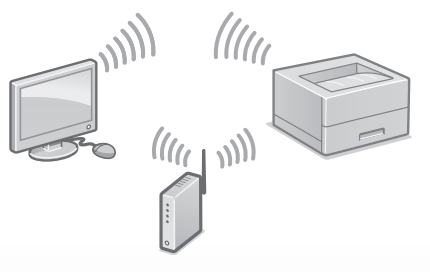

1. Assurez-vous que l'ordinateur est correctement connecté à un routeur.

"Configuration à l'aide du guide de configuration" dans le guide de l'utilisateur

- 2. Vérifiez les réglages réseau sur l'ordinateur.
- 3. Notez le SSID et la clé réseau.
- Vérifiez l'étiquette sur le routeur.  $\bigcirc$  Guide de l'utilisateur
- La procédure de configuration est plus facile si le routeur prend en charge le protocole WPS. Guide de l'utilisateur
- 4. Spécifiez le point d'accès et la clé réseau, comme indiqué sur l'écran ci-dessous.

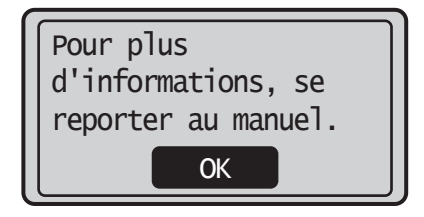

- 1. Sélectionnez <OK>.
- 2. Sélectionnez <Réglages SSID>.
- 3. Sélectionnez <Sélection du point d'accès>.
- 4. Sélectionnez le point d'accès (SSID).
- 5. Saisissez la clé WEP (clé réseau), puis sélectionnez <Appliquer>.
- 6. Sélectionnez <Oui>.
	- L'adresse IP est automatiquement configurée en quelques minutes.
	- "Connecté." s'affiche.
- 5. Installez le pilote et le logiciel. P.12 "Installation du logiciel"

#### Pour afficher un guide vidéo sur le processus

Vous pouvez trouver une vidéo et un guide pour vous aider au niveau du processus de connexion du réseau sans fil à partir de l'URL ci-dessous. La consultation de ces guides permet d'assurer une configuration sans accroc du périphérique sur dans environnement sans fil.

http://www.usa.canon.com/WirelessHelp

**La configuration des réglages initiaux est terminée.**

#### **Connexion par réseau filaire**

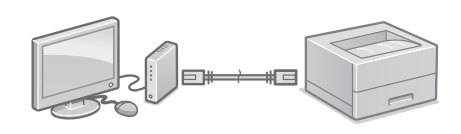

L'appareil n'est pas fourni avec un câble réseau. Vous devez vous en procurer un.

- 1. Assurez-vous que l'ordinateur est correctement connecté à un routeur.
- 2. Vérifiez les réglages réseau sur l'ordinateur.
- 3. Connectez le câble réseau.

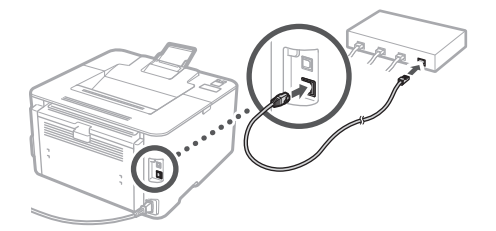

- Après la connexion du câble, patientez quelques minutes (jusqu'à ce que l'adresse IP soit automatiquement configurée).
- Si une adresse IP statique a été configurée sur l'ordinateur, configurez manuellement l'adresse IP de l'appareil.
- 4. Installez le pilote et le logiciel. P.12 "Installation du logiciel"

**La configuration des réglages initiaux est terminée.**

### Configuration rapide

## **Configuration de l'appareil**

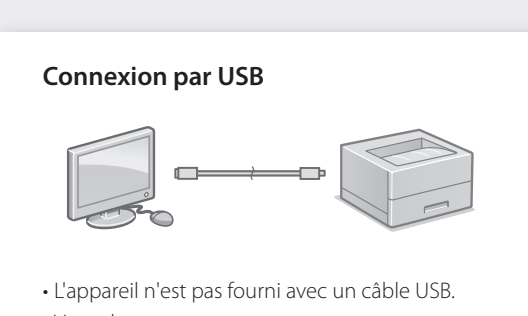

Vous devez vous en procurer un. • Assurez-vous que le câble USB que vous utilisez porte la marque

suivante.

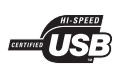

- Ne branchez pas le câble USB avant d'installer le pilote. Si le câble est déjà branché, débranchezle de l'ordinateur, fermez la boîte de dialogue, puis effectuez la procédure suivante depuis l'étape 1.
- 1. Installez le pilote et le logiciel. P.12 "Installation du logiciel"
- Une fois que l'écran vous invitant à brancher le câble USB à l'appareil est affiché, retirez le capuchon recouvrant le port USB.

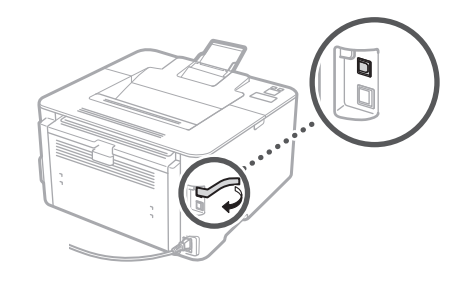

**La configuration des réglages initiaux est terminée.**

#### **Installation du logiciel**

- La procédure décrite ici n'est applicable que pour un ordinateur fonctionnant sous le système d'exploitation Windows. Pour en savoir davantage sur la procédure d'installation du logiciel, consultez le manuel du pilote.
- Pour l'installation sur un ordinateur sous Mac OS, consultez le manuel du pilote.
- Selon sa date d'achat, il est possible que l'appareil ne soit pas livré avec le pilote pour Mac OS. Les nouveaux pilotes sont disponibles sur le site Web Canon où vous pouvez télécharger et utiliser la dernière version.

#### 1.

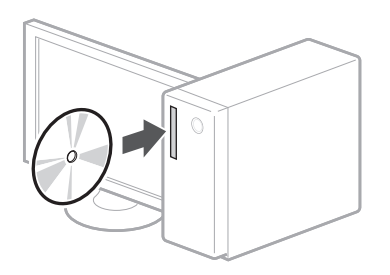

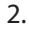

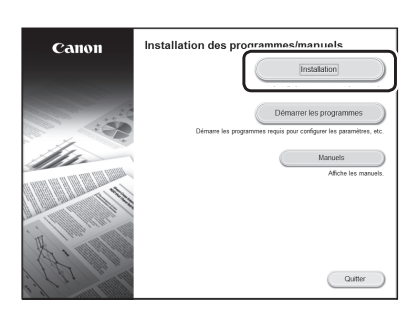

Si l'écran ne s'affiche pas correctement, réinsérez le CD-ROM/DVD-ROM ou recherchez "D:\MInst.exe" sur la plateforme Windows. (Cette description suppose que "D:" est le nom du CD-ROM/DVD-ROM.)

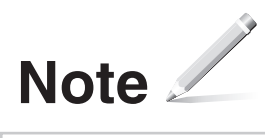

### Configuración rápida

### **Configuración de las opciones iniciales del equipo**

#### NOTA

Componentes y funciones del panel de control Página 38 "Inicie la operación desde el panel de control"

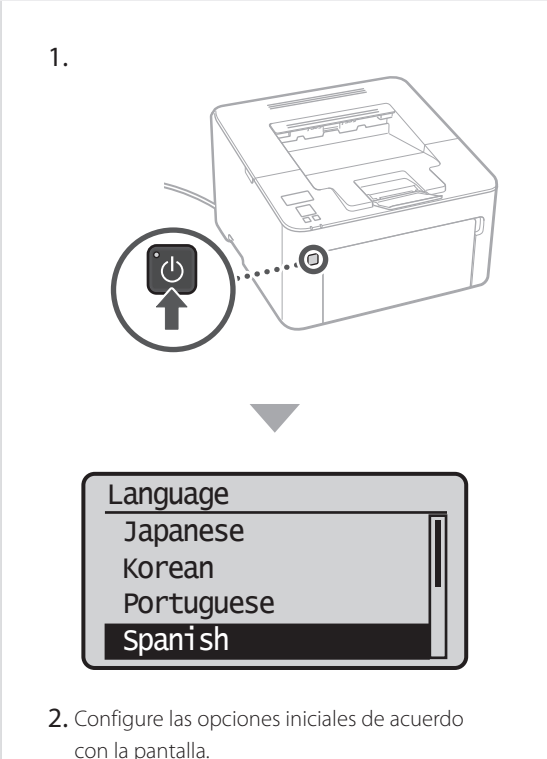

- con la pantalla.
- Establezca el idioma y el país/la región.
- Establezca la zona horaria y la fecha y la hora actuales.
- Establezca las medidas de seguridad de acceso.

#### **IMPORTANTE**

Para evitar el acceso no autorizado por parte de terceros, necesitará un PIN para iniciar sesión en la IU remota que se haya establecido en el equipo.

### **Configuración del método para conectar a un ordenador**

#### Antes de iniciar la configuración

- El equipo no podrá conectarse a redes LAN inalámbricas y cableadas al mismo tiempo.
- Si el equipo está conectado a una red no segura, su información personal podría filtrarse a terceros. Procure proteger sus datos personales.
- El equipo no incluye un router. Tenga uno preparado, si fuera necesario.
- Incluso en entornos donde no exista un router de LAN inalámbrica, podrá utilizar Modo de punto de acceso para crear una conexión inalámbrica con el equipo directamente desde su dispositivo móvil (Conexión directa).
- Guía de usuario

#### **Especificación del método de conexión**

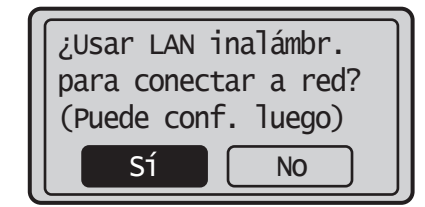

- Para conectar a través de una red LAN inalámbrica: <Sí>
- Para conectar a través de red LAN cableada o USB: <No>

#### **Para conectar a través de una red LAN inalámbrica**

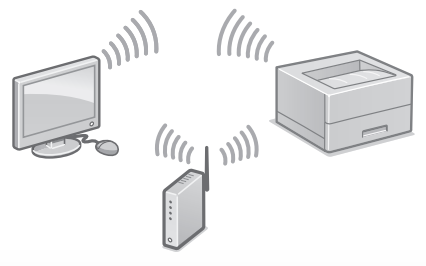

1. Asegúrese de que el ordenador está conectado adecuadamente a un router.

Para obtener más información, consulte

"Configurar usando la guía de configuración" en la Guía de usuario

- 2. Verifique la configuración de la red en el ordenador.
- 3. Anote el SSID y la clave de red.
- Compruebe la etiqueta ubicada sobre el router. Guía de usuario
- La operación de configuración será más fácil si el router dispone de una marca WPS. Guía de usuario
- 4. Configure el punto de acceso y la clave de red de acuerdo con la siguiente pantalla.

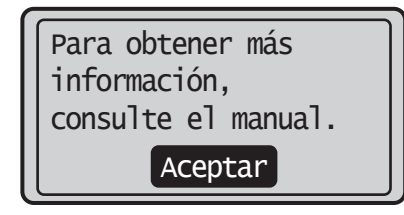

- 1. Seleccione <Aceptar>.
- 2. Seleccione <Opciones de SSID>.
- 3. Seleccione <Selec. punto de acceso>.
- 4. Seleccione el punto de acceso (SSID).
- 5. Introduzca una clave WEP (clave de red) y seleccione <Aplicar>.
- 6. Seleccione <Sí>.
	- La dirección IP se configurará automáticamente al cabo de unos minutos.
	- Se mostrará "Conectado".

Para ver una videoguía sobre el proceso Podrá encontrar un vídeo y una guía para ayudarle en el proceso de Conexión a una red inalámbrica en la siguiente URL. La consulta de estas guías le garantizará una instalación sin problemas del dispositivo en su entorno inalámbrico existente.

http://www.usa.canon.com/WirelessHelp

#### **Opciones del "servicio de relleno del tóner"**

#### Precauciones

• Para utilizar el servicio de relleno del tóner, es necesario registrarse en distribuidores seleccionados. Este servicio solo está disponible en determinados países o regiones, y para modelos concretos.

El servicio de relleno del tóner permite la entrega automática de nuevos cartuchos de tóner antes de que se agote el cartucho de tóner existente.

• Este servicio puede configurarse a través de las <Opciones de entrega del tóner> que se muestran en <Menú>.

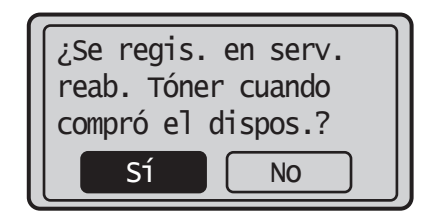

1. Seleccione <Sí>.

• Para omitir el "servicio de relleno del tóner" (o configurarlo más adelante), seleccione <No> y continúe en el paso 5.

- 2. Pulse <sup>ox</sup>.
- 3. Seleccione <Aceptar>.
- Para omitir el "servicio de relleno del tóner" (o configurarlo más adelante), seleccione <No aceptar> y continúe en el paso 5.
- 4. Pulse <sup>ox</sup>.
	- Si aparece un mensaje de error, siga las instrucciones en pantalla para solucionarlo.
- 5. Instale el controlador y el software. Página 17 "Instalación del software"

**Ahora habrá finalizado con la configuración de las opciones iniciales.**

### Configuración rápida

## **Configuración del equipo**

#### **Para conectar a través de una red LAN cableada**

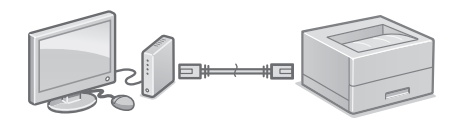

El equipo no se entrega con cable de LAN. Tenga uno listo en caso necesario.

- 1. Asegúrese de que el ordenador está conectado adecuadamente a un router.
- 2. Verifique la configuración de la red en el ordenador.
- 3. Conecte el cable de LAN.

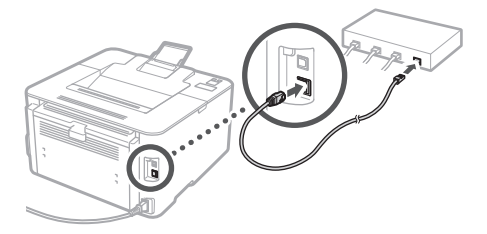

- Después de conectar el cable, espere unos minutos (hasta que la dirección IP se configure automáticamente).
- Si se hubiera configurado una dirección IP estática en el ordenador, establezca la dirección IP del equipo manualmente.
- 4. Instale el controlador y el software. Página 17 "Instalación del software"

**Ahora habrá finalizado con la configuración de las opciones iniciales.**

#### **Para conectar a través de USB**

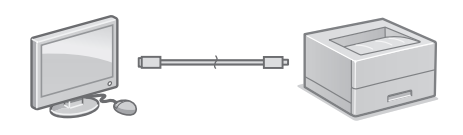

- El equipo no incluye un cable USB. Tenga uno preparado, si fuera necesario.
- Asegúrese de que el cable USB utilizado tenga la siguiente marca.

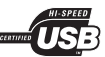

- No conecte el cable USB antes de instalar el controlador. Si lo ha hecho, desconecte el cable USB del ordenador, cierre el cuadro de diálogo y, a continuación, lleve a cabo el procedimiento desde el paso 1.
- 1. Instale el controlador y el software. Página 17 "Instalación del software"
- Cuando aparezca la pantalla para conectar el cable USB al equipo, retire la cinta que cubre el puerto USB.

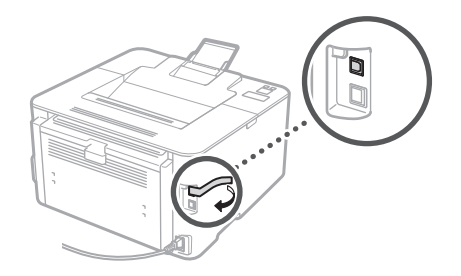

**Ahora habrá finalizado con la configuración de las opciones iniciales.**

#### **Instalación del software**

- El procedimiento descrito aquí solamente es aplicable si su ordenador utiliza el sistema operativo Windows. Para obtener más información sobre el procedimiento de instalación del software, consulte el manual del controlador.
- Para la instalación en un ordenador con sistema operativo Mac OS, consulte el manual del controlador.
- Su equipo podría no incluir el controlador para el sistema operativo Mac OS, dependiendo del momento de la compra. Podrá encontrar controladores nuevos en el sitio web de Canon, descargarlos y utilizar el más reciente.

1.

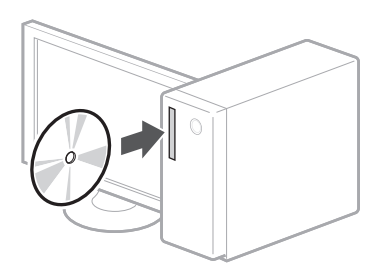

2.

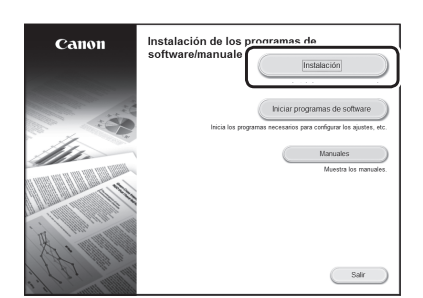

Si no apareciera la pantalla correctamente, vuelva a introducir el CD-ROM/DVD-ROM o busque "D:\MInst.exe" en la plataforma de Windows (en esta descripción se sobreentiende que "D:" es el nombre de la unidad de CD-ROM/DVD-ROM).

**Es**

### Configuração rápida

## **Configuração da máquina**

**Ajuste as configurações na ordem a seguir.**

## **Ajuste das configurações iniciais da máquina**

#### OBSERVAÇÃO

Partes e funções do Painel de operação Página 46 "Início da operação a partir do painel de operação"

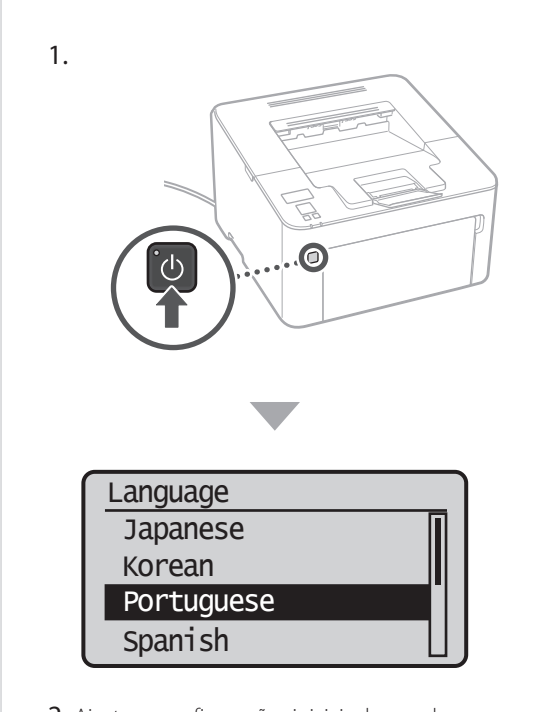

- 2. Ajuste as configurações iniciais de acordo com as instruções na tela.
	- Defina o idioma e o país/região.
	- Defina o fuso horário e a data/horário atuais.
	- Defina as medidas de segurança para acesso.

#### **IMPORTANTE**

Para evitar o acesso não autorizado por terceiros, exige-se o uso de um PIN para acessar a interface remota configurada na máquina.

### **Ajuste do método de conexão a um computador**

#### Antes de iniciar a configuração

- A máquina não pode ser conectada às LANs sem fio e com fio ao mesmo tempo.
- Se a máquina estiver conectada a uma rede não segura, suas informações pessoais podem ser divulgadas a terceiros. Esteja consciente disso e tome cuidado.
- A máquina não acompanha um roteador. Tenha um em mãos, se necessário.
- Mesmo em um ambiente sem um roteador LAN sem fio, é possível usar o modo ponto de acesso para criar uma conexão sem fio com a máquina diretamente a partir do seu aparelho móvel (conexão direta).  $\bullet$  Guia do usuário

#### **Especificação do método de conexão**

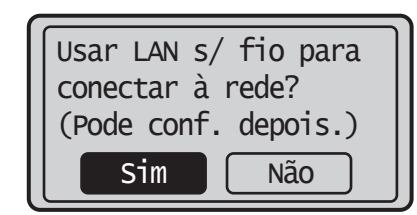

- Para conexão através de LAN sem fio: <Sim>
- Para conexão através de LAN com fio ou USB: <Não>

#### **Para conexão através de LAN sem fio**

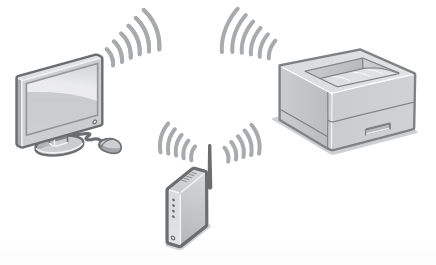

1. Certifique-se de que o computador está conectado adequadamente a um roteador. "Configurar usando o guia de configuração" no Guia do usuário

- 2. Verifique as configurações de rede no computador.
- 3. Tome nota do SSID e da chave de rede.
- Verifique a etiqueta no roteador.  $\bigcirc$  Guia do usuário
- A operação de configuração torna-se mais fácil se o roteador fornecido tiver a marca WPS. Guia do usuário
- 4. Ajuste o ponto de acesso e a chave de rede de acordo com as instruções na tela abaixo.

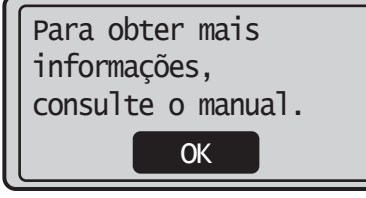

- 1. Selecione <OK>.
- 2. Selecione <Configurações de SSID>.
- 3. Selecione <Selecionar Ponto de Acesso>.
- 4. Selecione o ponto de acesso (SSID).
- 5. Insira uma chave WEP (chave de rede) e selecione <Aplicar>.
- 6. Selecione <Sim>.
	- O endereço IP será automaticamente configurado dentro de alguns minutos.
	- "Conectado." é exibido.
- 5. Instale o driver e o software. Página 20 "Instalação do software"

#### Para assistir a um guia em vídeo sobre o processo

É possível encontrar um vídeo e guia para ajudar no processo de conexão da Rede sem Fio na URL abaixo. Visualizar essas diretrizes garantirá a fácil configuração do dispositivo no ambiente sem fio existente.

http://www.usa.canon.com/WirelessHelp

#### **Você finalizou o ajuste das configurações iniciais.**

#### **Para conexão através de LAN com fio**

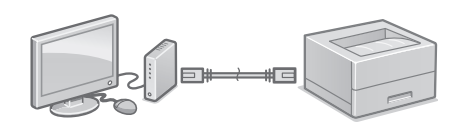

A máquina não acompanha um cabo LAN. Tenha um em mãos, se necessário.

- 1. Certifique-se de que o computador está conectado adequadamente a um roteador.
- 2. Verifique as configurações de rede no computador.
- 3. Conecte o cabo de LAN.

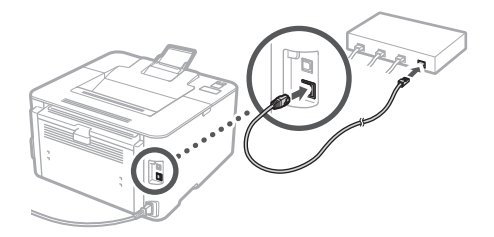

- Após conectar o cabo, espere alguns minutos (até que o endereço IP seja definido automaticamente).
- Se houver um endereço IP estático definido no computador, configure o endereço IP da máquina manualmente.
- 4. Instale o driver e o software. Página 20 "Instalação do software"

**Você finalizou o ajuste das configurações iniciais.**

### Configuração rápida

## **Configuração da máquina**

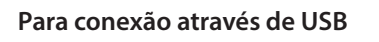

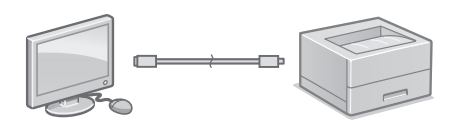

- A máquina não acompanha um cabo USB. Tenha um em mãos, se necessário.
- Certifique-se de que o cabo USB utilizado tenha a seguinte marca.

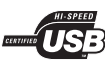

- Não conecte o cabo USB antes de instalar o driver. Caso o tenha feito, desconecte o cabo USB do computador, feche a caixa de diálogo e realize o procedimento a seguir, iniciando pela etapa 1.
- 1. Instale o driver e o software.
- Página 20 "Instalação do software"
- Quando aparecer a tela solicitando a conexão do cabo USB à máquina, remova a fita que cobre a porta USB.

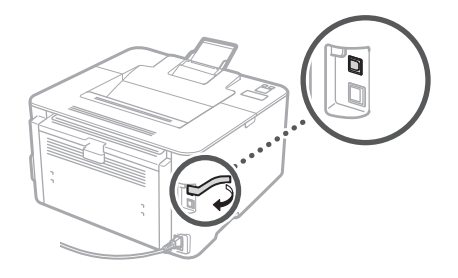

**Você finalizou o ajuste das configurações iniciais.**

#### **Instalação do software**

- O procedimento descrito neste documento aplica-se apenas quando seu computador executar o sistema operacional Windows. Para obter mais detalhes sobre o procedimento de instalação do software, consulte o manual do driver.
- Para instalação quando seu computador executar o Mac OS, consulte o manual do driver.
- É possível que a sua máquina não possua o driver para o Mac OS, dependendo de quando ela foi adquirida. Os novos drivers são disponibilizados no site da Canon, onde você pode fazer o download e usar o driver mais recente.

1.

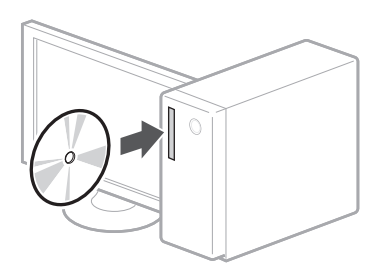

2.

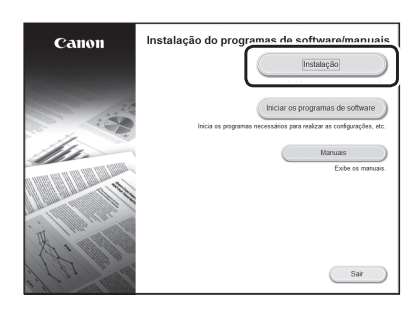

Se a tela não for exibida adequadamente, reinsira o CD-ROM/DVD-ROM ou busque "D:\ MInst.exe" na plataforma Windows (Esta descrição presume que "D:" seja o nome do drive do CD-ROM/DVD-ROM).

# *Quick Operation*

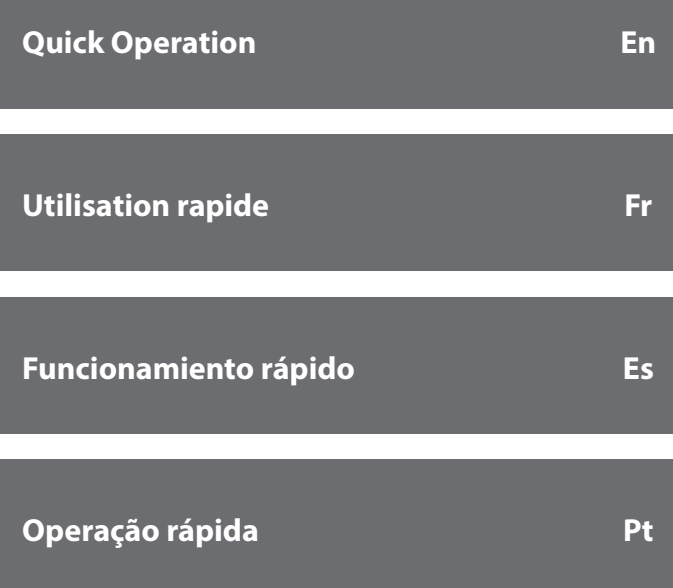

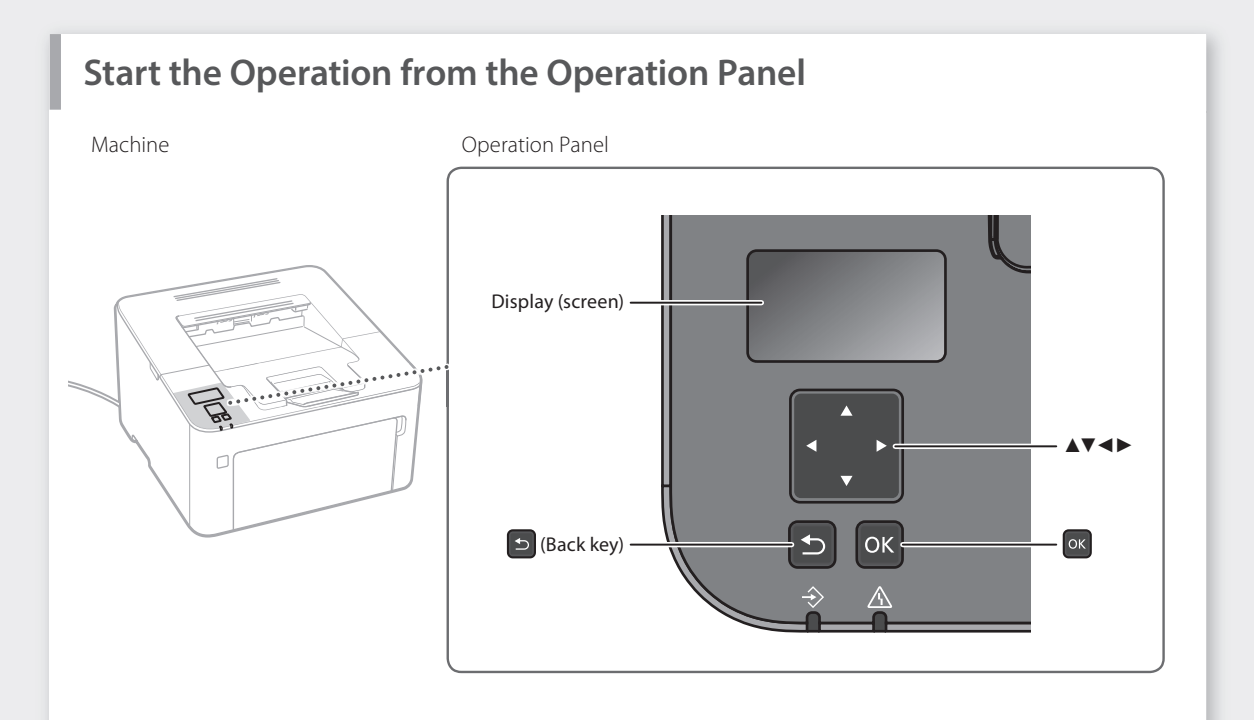

#### **Navigating the Menu**

#### **Item selection or moving the cursor among the menu items**

Select an item with  $[\triangle]$  or  $[\nabla]$ . Press <sup>ok</sup> or [▶] to proceed to the next hierarchy. Press  $\bullet$  or  $\bullet$  to return to the previous hierarchy.

#### **Operation in Input Screens**

#### **Changing a numerical value**

In a screen for changing a numerical value, press [▲] to increase the value and [▼] to decrease the value.

#### **Setting confirmation**

Press <sup>or</sup>. However, when <Apply> appears on the display, select <Apply>, and then press [ok].

#### **Using a slider to change a setting**

In a screen where a slider is displayed, press [◄] or [►] to change the setting.

#### $|\Theta|$ **Printing**

- 1. Open the document to print, and select the print function of the application.
- 2. Select the printer driver for the machine, and select [Preferences] or [Properties].
- 3. Specify the paper size.
- 4. Specify the paper source and paper type.
- 5. Specify the print settings, as necessary.
- 6. Select [OK].
- 7. Select [Print] or [OK].

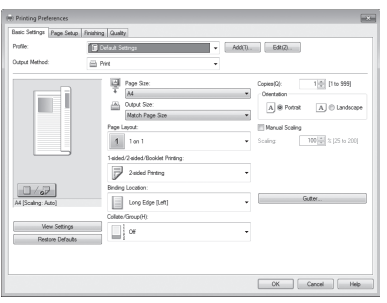

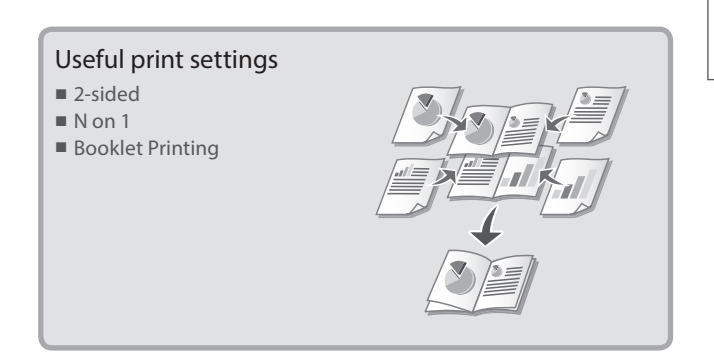

For details

"Printing" in the User's Guide

## **Loading Paper**  $\left|\begin{array}{ccc} \circ & \circ & \circ \\ \circ & \circ & \circ \end{array}\right|_{\mathcal{P}^{[\text{Tor details}]}}$

"Loading Paper" in the User's Guide

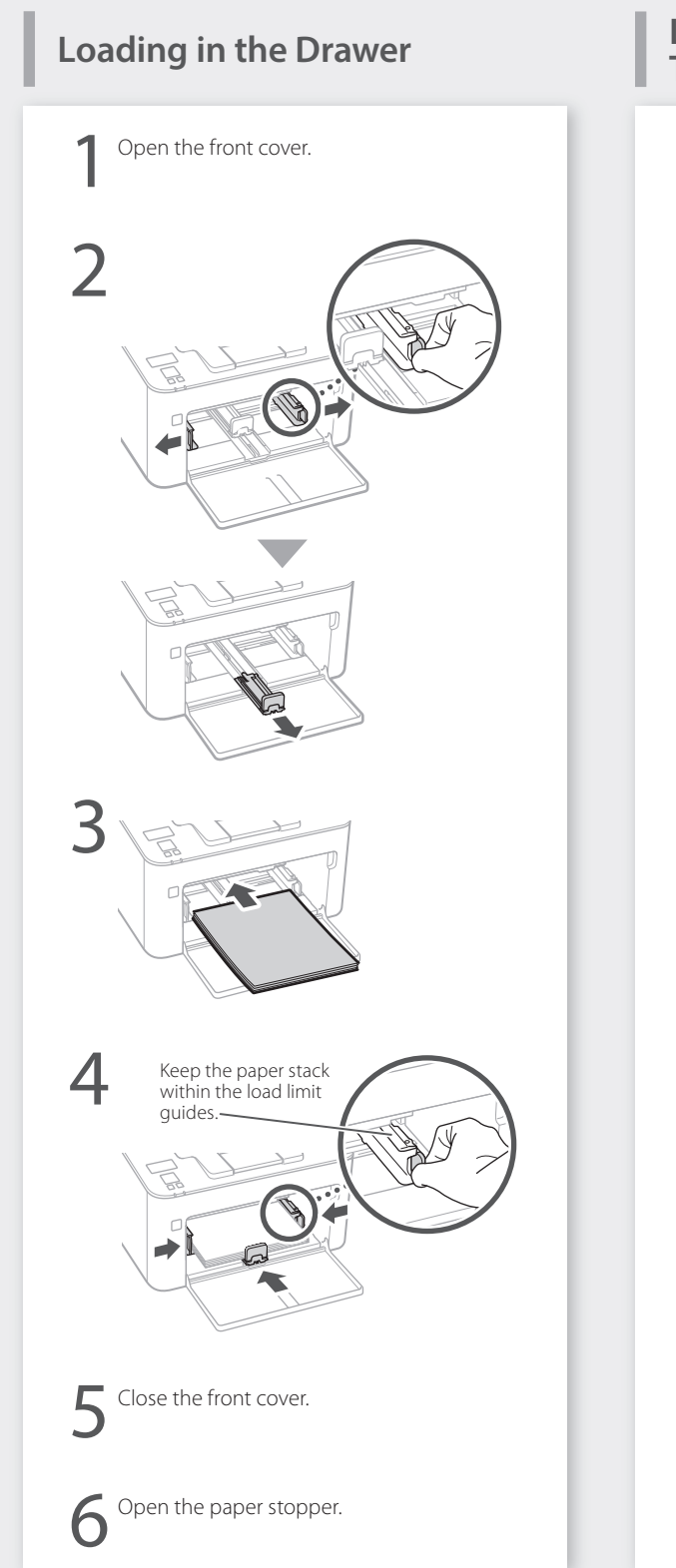

## **Loading in the Multi-Purpose**

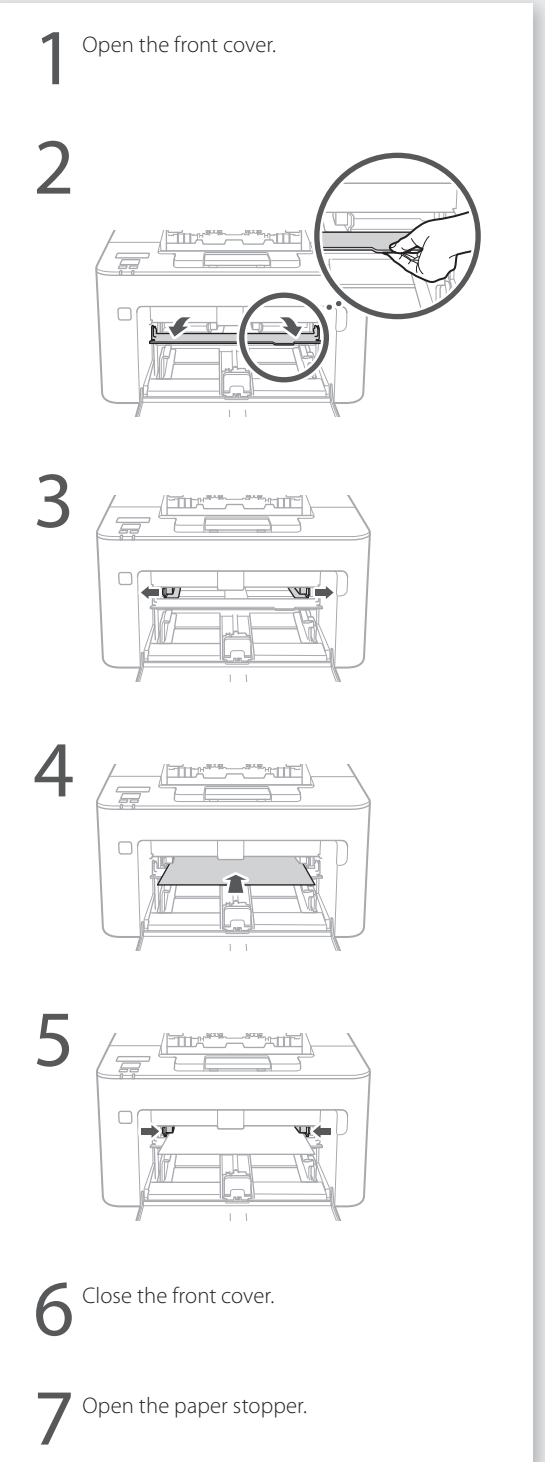

## **If a Problem Has Occurred**

"Maintenance" and "Troubleshooting" in the User's Guide

## **The Machine Does Not Seem to Work**

Check the following.

- Is the power turned ON?
- Is the machine out of sleep mode?

If both the display and power indicator are not lit, press the power switch.

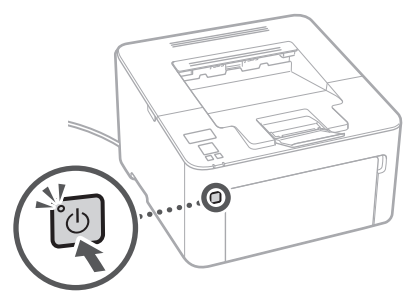

• Is the power cord connected correctly ?

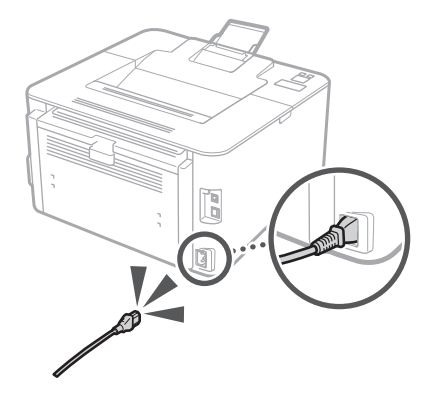

If the problem persists, see the User's Guide.

## **Paper Jams Have Occurred**

Clear the paper jams, according to the on-screen instructions.

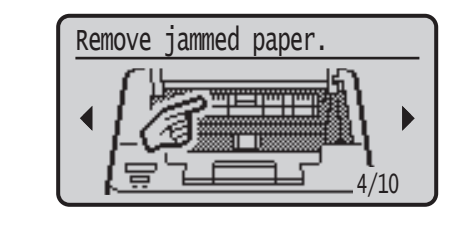

## **Replacing the Consumables**

Replace the consumables, according to the on-screen instructions.

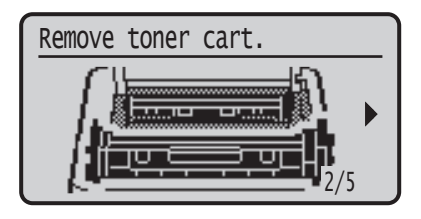

#### Model number of replacement consumables

- Canon Toner Cartridge 051
- Canon Toner Cartridge 051H
- Canon Drum Cartridge 051

## **Appendix Important Safety Instructions**

This manual describes only warnings and cautions for the installation and the power supply. Be sure to read "Important Safety Instructions" described in the User's Guide also.

#### **WARNING**

Indicates a warning concerning operations that may lead to death or injury to persons if not performed correctly. To use the machine safely, always pay attention to these warnings.

#### **ACAUTION**

Indicates a caution concerning operations that may lead to injury to persons if not performed correctly. To use the machine safely, always pay attention to these cautions.

#### **O**IMPORTANT

Indicates operational requirements and restrictions. Be sure to read these items carefully to operate the machine correctly and avoid damage to the machine or property.

#### **Installation**

To use this machine safely and comfortably, carefully read the following precautions and install the machine in an appropriate location.

#### **WARNING**

#### Do not install in a location that may result in a fire or electrical shock

- A location where the ventilation slots are blocked (too close to walls, beds, sofas, rugs, or similar objects)
- A damp or dusty location
- A location exposed to direct sunlight or outdoors
- A location subject to high temperatures
- A location exposed to open flames
- Near alcohol, paint thinners or other
- flammable substances

#### Other warnings

- Do not connect unapproved cables to this machine. Doing so may result in a fire or electrical shock.
- Do not place necklaces and other metal objects or containers filled with liquid on the machine. If foreign substances come in contact with electrical parts inside the machine, it may result in a fire or electrical shock.
- If any foreign substance falls into this machine, unplug the power plug from the AC power outlet and contact your local authorized Canon dealer.

#### **ACAUTION**

#### Do not install in the following locations

#### The machine may drop or fall, resulting in injury. • An unstable location

• A location exposed to vibrations

#### Other cautions

- When carrying this machine, follow the instructions in this manual. If carried improperly, it may fall, resulting in injury.
- When installing this machine, be careful not to get your hands caught between the machine and the floor or walls. Doing so may result in injury.

#### Avoid poorly ventilated locations

This machine generates a slight amount of ozone and other emissions during normal use. These emissions are not harmful to health. However, they may be noticeable during extended use or long production runs in poorly ventilated rooms. To maintain a comfortable working environment, it is recommended that the room where the machine operates be appropriately ventilated. Also avoid locations where people would be exposed to emissions from the machine.

#### **Power Supply**

#### **AWARNING**

- Use only a power supply that meets the specified voltage requirements. Failure to do so may result in a fire or electrical shock.
- Do not use power cords other than the one provided, as this may result in a fire or electrical shock.
- The provided power cord is intended for use with this machine. Do not connect the power cord to other devices.
- Do not modify, pull, forcibly bend, or perform any other act that may damage the power cord. Do not place heavy objects on the power cord. Damaging the power cord may result in a fire or electrical shock.
- Do not plug in or unplug the power plug with wet hands, as this may result in an electrical shock.
- Do not use extension cords or multi-plug power strips with the machine. Doing so may result in a fire or electrical shock.
- Do not wrap the power cord or tie it in a knot, as this may result in a fire or electrical shock.
- Insert the power plug completely into the AC power outlet. Failure to do so may result in a fire or electrical shock.
- Remove the power plug completely from the AC power outlet during a thunder storm. Failure to do so may result in a fire, electrical shock, or damage to the machine.
- Make sure that the power supply for the machine is safe, and has a steady voltage.
- Keep the power cord away from a heat source; failure to do this may cause the power cord coating to melt, resulting in a fire or electrical shock.

#### Avoid the following situations:

If excessive stress is applied to the connection part of the power cord, it may damage the power cord or the wires inside the machine may disconnect. This could result in a fire.

- Connecting and disconnecting the power cord frequently.
- Tripping over the power cord.
- The power cord is bent near the connection part, and continuous stress is being applied to the power outlet or the connection part.
- Applying excessive force on the power plug.

#### **ACAUTION**

Install this machine near the power outlet and leave sufficient space around the power plug so that it can be unplugged easily in an emergency.

#### **Handling**

#### **ACAUTION**

#### Laser Safety

This product is confirmed as a Class 1 laser product in IEC60825-1:2014 and EN60825-1:2014.

CLASS 1 LASER PRODUCT LASER KLASSE 1 APPAREIL À LASER DE CLASSE 1 APPARECCHIO LASER DI CLASSE 1 PRODUCTO LÁSER DE CLASE 1

#### APARELHO A LASER DE CLASSE 1 LUOKAN 1 LASER-TUOTE LASERPRODUKT KLASS 1

The laser beam can be harmful to human bodies. Since radiation emitted inside the product is completely confined within protective housings and external covers, the laser beam cannot escape from the machine during any phase of user operation. Read the following remarks and instructions for safety. • Never open covers other than those

- instructed in the manuals for this machine.
- If the laser beam should escape and enter your eyes, exposure may cause damage to your eyes.
- Use of controls, adjustments, or performance of procedures other than those specified in this manual may result in hazardous radiation exposure.

#### **Laser Safety Label**

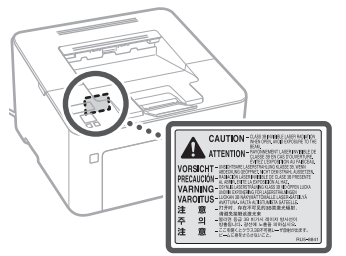

#### **Safety-Related Symbols**

- Power switch: "ON" position
- Power switch: "OFF" position
- Power switch: "STAND-BY" position
- $\mathbb O$  Push-push switch  $\mathbb L$  "ON"  $\mathbb L$  "OFF"
- Protective earthing terminal
- Dangerous voltage inside. Do not open ⚠ covers other than instructed.
- A CAUTION: Hot surface. Do not touch.
- **□** Class II equipment
- Moving parts: Keep body parts away from  $\sqrt{\frac{M_{\text{UVH}}}{M_{\text{UV}}}}$  moving parts
- Some of symbols shown above may not be affixed depending on the product.

### **Consumables**

#### **AWARNING**

Do not dispose of used toner cartridges in open flames. Also, do not store toner cartridges or paper in a location exposed to open flames. This may cause the toner or paper to ignite, and result in burns or fire.

## **Notice**

#### Product Name

Safety regulations require the product's name to be registered.

In some regions where this product is sold, the following name(s) in parentheses ( ) may be registered instead.

imageCLASS LBP162dw (F173100)

#### FCC (Federal Communications Commission) Users in the U.S.A.

Laser Beam Printer, Model F173100 Contains Transmitter Module FCC ID: VPYLB1KA This device complies with part 15 of the FCC Rules. Operation is subject to the following two conditions: (1) This device may not cause harmful interference, and (2) this device must accept any interference received, including interference that may cause undesired operation.

#### **FCC CAUTION**

Changes or modifications not expressly approved by the party responsible for compliance could void the user's authority to operate the equipment.

#### [NOTE]

This equipment has been tested and found to comply with the limits for a Class B digital device, pursuant to part 15 of the FCC Rules. These limits are designed to provide reasonable protection against harmful interference in a residential installation. This equipment generates, uses and can radiate radio frequency energy and, if not installed and used in accordance with the instructions, may cause harmful interference to radio communications. However, there is no guarantee that interference will not occur in a particular installation. If this equipment does cause harmful interference to radio or television reception, which can be determined by turning the equipment off and on, the user is encouraged to try to correct the interference by one or more of the following measures:

- –Reorient or relocate the receiving antenna. –Increase the separation between the
- equipment and receiver. –Connect the equipment into an outlet on a circuit different from that to which the receiver is connected.
- –Consult the dealer or an experienced radio/ TV technician for help.

This transmitter must not be co-located or operated in conjunction with any other antenna or transmitter.

This equipment complies with FCC radiation exposure limits set forth for an uncontrolled environment and meets the FCC radio frequency (RF) Exposure Guidelines. This equipment should be installed and operated keeping the radiator at least 20cm or more away from person's body.

Use of shielded cable is required to comply with class B limits in Subpart B of Part 15 of FCC Rules. Do not make any changes or modifications to the equipment unless otherwise specified in this manual. If you make such changes or modifications, you could be required to stop operation of the equipment.

CANON U.S.A., INC

One Canon Park, Melville, NY 11747, U.S.A. TEL No. 1-800-OK-CANON

#### **Wireless LAN Regulatory Information**

Regulatory information for users in Brazil Este equipamento possui um módulo de radiação restrita homologado na Anatel sob o

número 05666-16-08488.

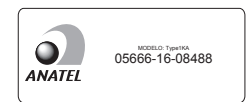

#### Resolução 506:

Este equipamento opera em caráter secundário, isto é, não tem direito à proteção contra interferência prejudicial, mesmo de estações do mesmo tipo e não pode causar interferência a sistemas operando em caráter primário. Para consultas, visite: <www.anatel.gov.br>

#### Regulatory information for users in Canada English This device complies with Industry Canada licence-exempt RSS standard(s). Operation is subject to the following two conditions: (1) this device may not cause interference, and (2) this device must accept any interference, including interference that may cause undesired operation of the device. This equipment complies with IC radiation exposure limits set forth for an uncontrolled environment and meets RSS-102 of the IC radio frequency (RF) Exposure rules. This equipment should be installed and operated keeping the radiator at least 20cm or more away from person's body.

Français [ French ] Le présent appareil est conforme aux CNR d'Industrie Canada applicables aux appareils radio exempts de licence. L'exploitation est autorisée aux deux conditions suivantes : (1) l'appareil ne doit pas produire de brouillage, et (2) l'utilisateur de l'appareil doit accepter tout brouillage radioélectrique subi, même si le brouillage est susceptible d'en compromettre le fonctionnement.

Cet équipement est conforme aux limites d'exposition aux rayonnements énoncées pour un environnement non contrôlé et respecte les règles d'exposition aux fréquences radioélectriques (RF) CNR-102 de l'IC. Cet équipement doit être installé et utilisé en gardant une distance de 20 cm ou plus entre le radiateur et le corps humain.

#### Regulatory information for users in Mexico Módulo WLAN instalado adentro de este

- producto
- IFETEL RCPMUTY16-2092

muRata

Type1KA

- La operación de este equipo está sujeta a las siguientes dos condiciones:<br>(1) es posible que este equi
- es posible que este equipo o dispositivo no cause interferencia perjudicial y
- (2) este equipo o dispositivo debe aceptar cualquier interferencia, incluyendo la que pueda causar su operación no deseada.

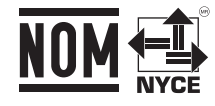

#### Disclaimers

- The information in this document is subject to change without notice.
- CANON INC. MAKES NO WARRANTY OF ANY KIND WITH REGARD TO THIS MATERIAL, EITHER EXPRESS OR IMPLIED, EXCEPT AS PROVIDED HEREIN, INCLUDING WITHOUT LIMITATION, THEREOF, WARRANTIES AS TO MARKETABILITY, MERCHANTABILITY, FITNESS FOR A PARTICULAR PURPOSE OF USE, OR NON-INFRINGEMENT. CANON INC. SHALL NOT BE LIABLE FOR ANY DIRECT, INCIDENTAL OR CONSEQUENTIAL DAMAGES OF ANY NATURE, OR LOSSES OR EXPENSES RESULTING FROM THE USE OF THIS MATERIAL.
- The following applies in California, USA only: The battery included with your product contains Perchlorate Material and may require special handling.

See

 [http://www.dtsc.ca.gov/hazardouswaste/](http://www.dtsc.ca.gov/hazardouswaste/perchlorate/) [perchlorate/](http://www.dtsc.ca.gov/hazardouswaste/perchlorate/) for details.

## **About This Manual**

#### Trademarks

Mac is a trademark of Apple Inc. Microsoft, Windows, Windows Vista, Windows Server, Internet Explorer, Excel, and PowerPoint are either registered trademarks or trademarks of Microsoft Corporation in the United States and/or other countries.

Other product and company names herein may be the trademarks of their respective owners.

## **Third Party Software**

This Canon product (the "PRODUCT") includes third-party software modules. Use and distribution of these software modules, including any updates of such software modules (collectively,the "SOFTWARE") are subject to license conditions below.

- (1) You agree that you will comply with any applicable export control laws, restrictions or regulations of the countries involved in the event that the PRODUCT including the SOFTWARE is shipped, transferred or exported into any country.
- (2) Rights holders of the SOFTWARE retain in all respects the title, ownership and intellectual property rights in and to the SOFTWARE. Except as expressly provided herein, no license or right, expressed or implied, is hereby conveyed or granted by rights holders of the SOFTWARE to you for any intellectual property of rights holders of the SOFTWARE.
- (3) You may use the SOFTWARE solely for use with the PRODUCT.
- (4) You may not assign, sublicense, market, distribute, or transfer the SOFTWARE to any third party without prior written consent of rights holders of the SOFTWARE.
- (5) Notwithstanding the foregoing, you may transfer the SOFTWARE only when (a) you assign to a transferee all of your rights to the PRODUCT and all rights and obligations under the conditions governing the SOFTWARE and PRODUCT and (b) such transferee agrees in writing to be bound by all these conditions.
- (6) You may not decrypt, decompile, reverse engineer, disassemble or otherwise reduce the code of the SOFTWARE to human readable form.
- (7) You may not modify, adapt, translate, rent, lease or loan the SOFTWARE or create derivative works based on the SOFTWARE.
- (8) You are not entitled to remove or make separate copies of the SOFTWARE from the PRODUCT.
- (9) The human-readable portion (the source code) of the SOFTWARE is not licensed to you.

Notwithstanding (1) through (9) above, the PRODUCT includes third-party software modules accompanying the other license conditions, and these software modules are subject to the other license conditions.Please refer to the other license conditions of thirdparty software modules described in Appendix of Manual for the corresponding the PRODUCT. This Manual is available at *[http://canon.com/](http://canon.com/oip-manual) [oip-manual](http://canon.com/oip-manual)*.

By using the PRODUCT, you shall be deemed to have agreed to all applicable license conditions. If you do not agree to these license conditions, please contact your service representative.

## **Appendix**

#### ACCEPTANCE

THE TERMS OF THIS THIRD PARTY SOFTWARE STATED HERE OR IN RELATED WARRANTY PROVISIONS SHALL BE DEEMED ACCEPTED UPON YOUR USE OF THE PRODUCT FOR ONE OR MORE OF ITS NORMAL PURPOSES, IF THERE HAS BEEN NO OTHER PRIOR EXPRESS ACCEPTANCE.

THE TERMS OF THIS THIRD PARTY SOFTWARE GOVERN THE THIRD PARTY SOFTWARE AS DELIVERED WITH THE PRODUCT AND ALL UPDATED VERSIONS OF THE THIRD PARTY SOFTWARE PROVIDED UNDER MAINTENANCE AGREEMENTS OR OTHER SERVICE ARRANGEMENTS FOR THE PRODUCT WITH CANON USA OR CANON CANADA OR THEIR RESPECTIVE AUTHORIZED SERVICE ORGANIZATIONS.

V\_170601

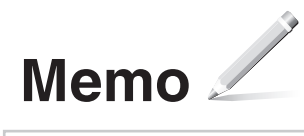

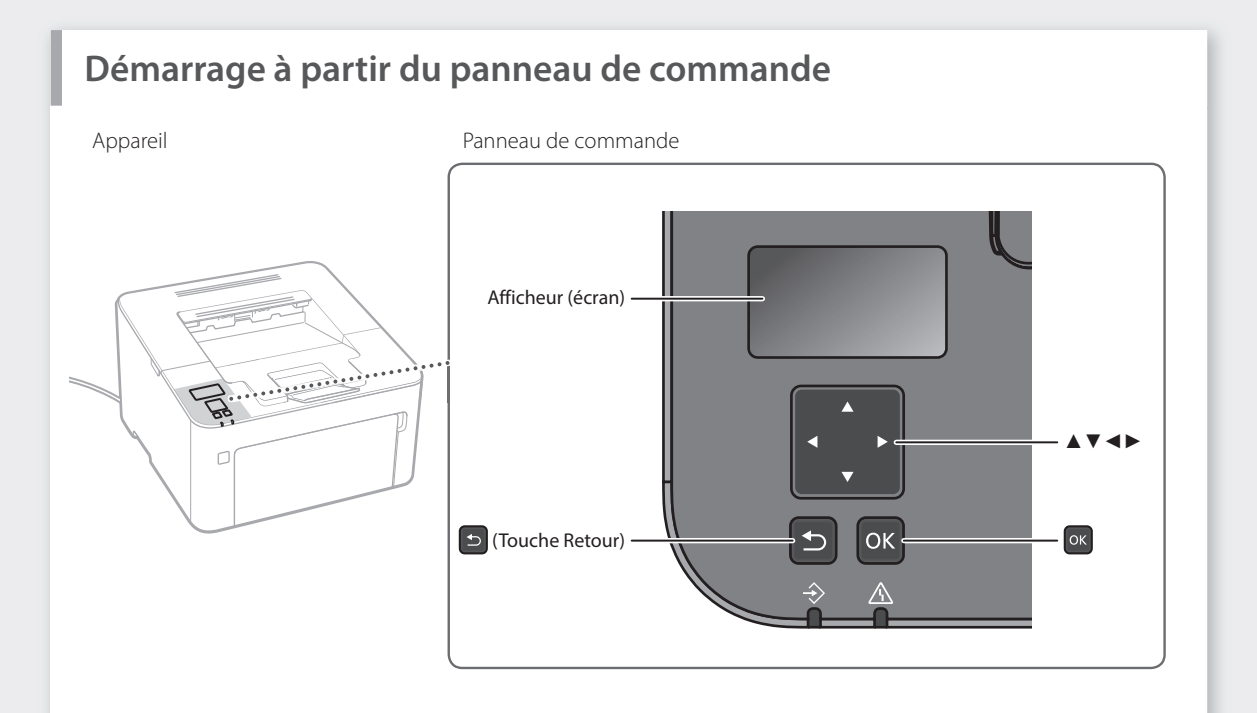

#### **Navigation dans le menu**

#### **Sélection des options ou déplacement du curseur parmi les options du menu**

Sélectionnez une option à l'aide de [▲] ou [▼]. Appuyez sur <sup>ok</sup> ou [▶] pour passer au niveau hiérarchique suivant. Appuyez sur D ou [4] pour revenir au niveau hiérarchique précédent.

#### **Opération sur les écrans de saisie**

#### **Modification d'une valeur numérique**

Sur un écran destiné à modifier une valeur numérique, appuyez sur [▲] pour augmenter la valeur et sur [▼] pour la diminuer.

#### **Confirmation de la configuration**

Appuyez sur <sup>ok</sup>. Toutefois, si <Appliquer> s'affiche à l'écran, sélectionnez <Appliquer>, puis appuyez sur  $\alpha$ .

#### **Utilisation d'un curseur pour modifier un réglage**

Sur un écran ou un curseur est affiché, appuyez sur [◄] ou [►] pour modifier le réglage.

## **Impression**

- 1. Ouvrez le document à imprimer et sélectionnez la fonction d'impression de l'application.
- 2. Sélectionnez le pilote d'imprimante de l'appareil, puis [Préférences] ou [Propriétés].
- 3. Spécifiez le format du papier.
- 4. Spécifiez la source et le type de papier.
- 5. Si nécessaire, spécifiez les paramètres d'impression.
- 6. Sélectionnez [OK].
- 7. Sélectionnez [Imprimer] ou [OK].

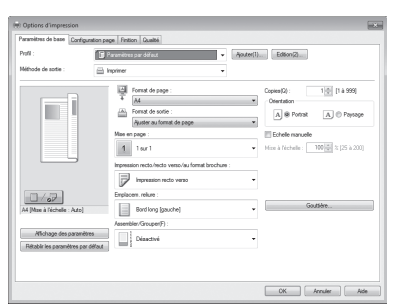

### Paramètres d'impression utiles

- Recto-verso
- N sur 1
- Impression de brochure

#### Pour en savoir davantage

 "Impression" dans le Guide de l'utilisateur

### Utilisation rapide

## Chargement du papier **Pour en savoir davantage**

"Chargement du papier" dans le Guide de l'utilisateur

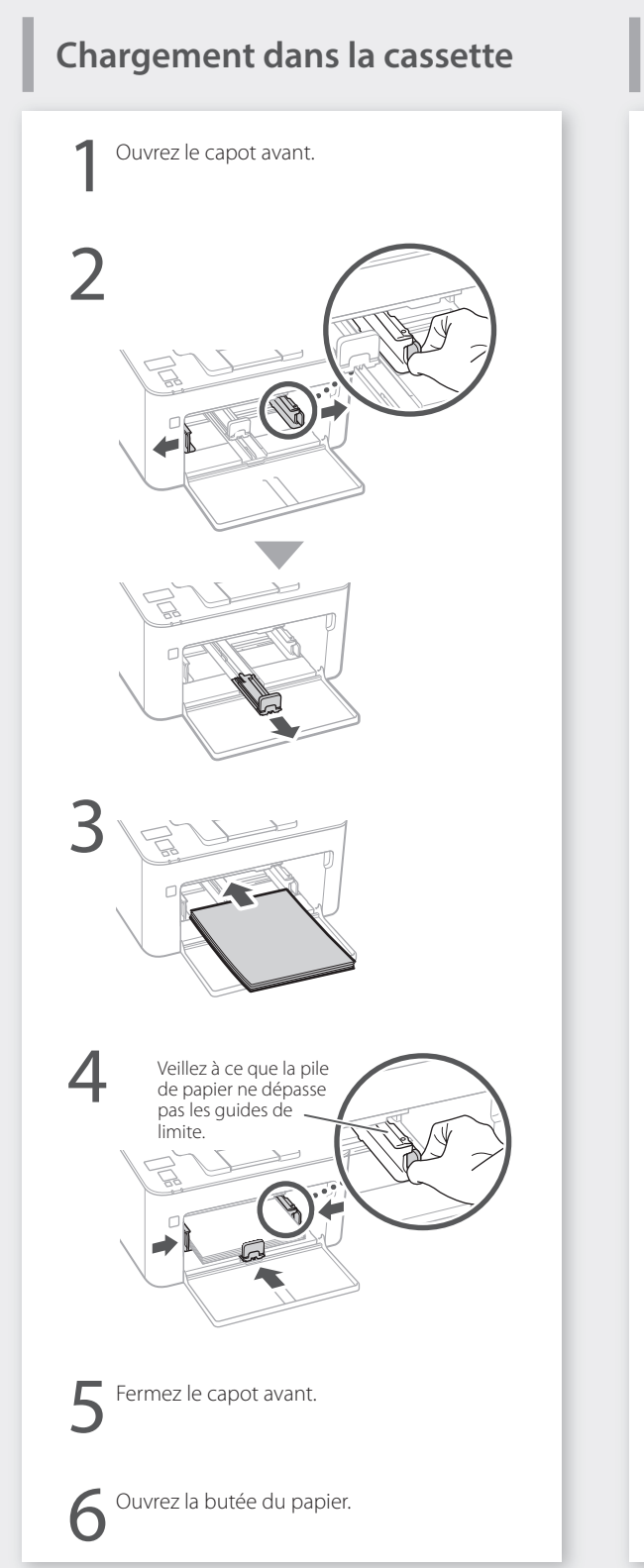

## **Chargement dans le bac**

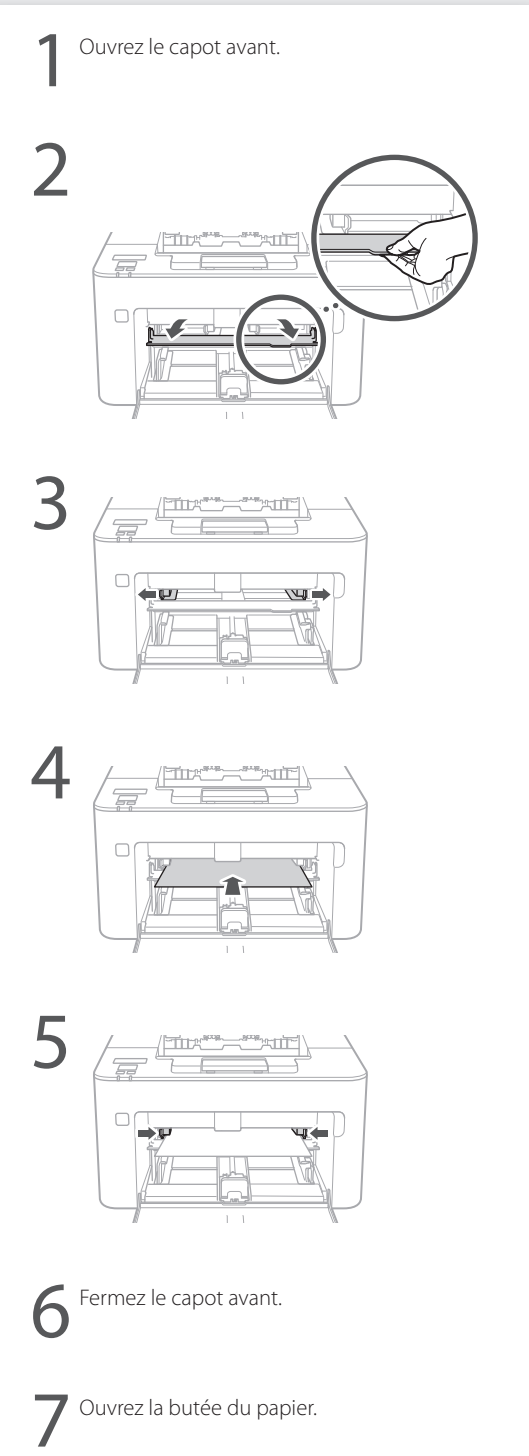

## **En cas de problème** Pour en savoir davantage

## **L'appareil ne semble pas fonctionner**

Vérifiez les points suivants.

- L'appareil était-il sous-tension ?
- L'appareil est-il sorti du mode veille ?

Si l'écran et le témoin Marche/Arrêt ne s'allument pas, appuyez sur l'interrupteur d'alimentation.

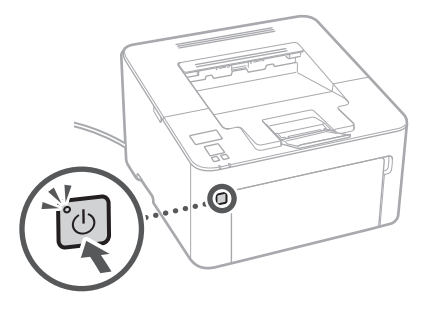

• Le cordon d'alimentation est-il correctement branché ?

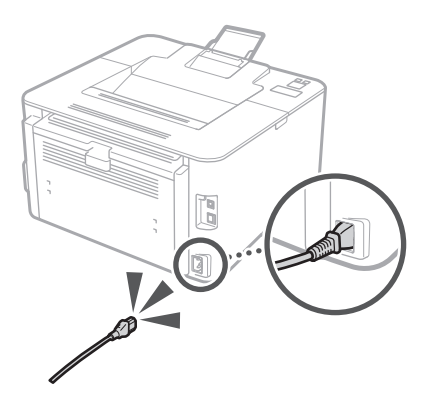

Si le problème persiste, consultez le Guide de l'utilisateur.

"Entretien" et "Dépannage" dans le Guide de l'utilisateur

### **Des bourrages de papier se sont produits**

Eliminez les bourrages de papier conformément aux instructions affichées à l'écran.

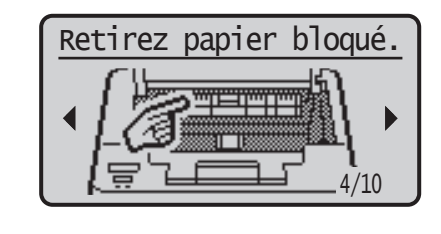

### **Remplacement des consommables**

Remettez en place les consommables, conformément aux instructions affichées à l'écran.

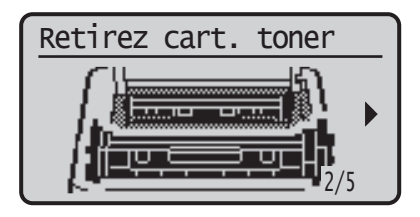

#### Numéro de modèle des consommables remplaçables

- Canon Toner Cartridge 051
- Canon Toner Cartridge 051H
- Canon Drum Cartridge 051

## **Annexe**

## **Consignes de sécurité importantes**

Ce manuel décrit uniquement les avertissements et précautions destinés à l'installation et à l'alimentation. Veillez à lire également les "Consignes de sécurité importantes" décrites dans le Guide de l'utilisateur.

#### **A**AVERTISSEMENT

Indique un avertissement relatif à des opérations qui pourraient provoquer la mort ou des blessures si elles ne sont pas effectuées correctement. Pour utiliser l'appareil en toute sécurité, prêtez toujours attention à ces avertissements.

#### **ATTENTION**

Indique une précaution relative à des opérations qui pourraient provoquer des blessures si elles ne sont pas effectuées correctement. Pour utiliser l'appareil en toute sécurité, prêtez toujours attention à ces précautions.

#### **O**IMPORTANT

Indique des exigences et restrictions d'utilisation. Veillez à les lire soigneusement pour utiliser correctement l'appareil et éviter d'endommager l'appareil ou des biens.

#### **Installation**

Pour utiliser l'appareil en toute sécurité et sans difficulté, lisez soigneusement les précautions suivantes et installez-le dans un endroit approprié.

#### **AAVERTISSEMENT**

#### Ne l'installez pas dans un endroit où un incendie ou un choc électrique pourrait survenir

- Un endroit où les fentes de ventilation sont bloquées (trop proche de murs, lits, canapés, tapis ou objets semblables)
- Un endroit humide ou poussiéreux
- Un endroit exposé à la lumière directe du soleil ou à l'extérieur
- Un endroit soumis à des températures élevées
- Un endroit exposé à des flammes découvertes
- A proximité d'alcool, de diluants pour peinture

#### ou d'autres substances inflammables

- Autres avertissements
	- Ne branchez pas de câbles non homologués sur cet appareil. Cela pourrait provoquer un incendie ou un choc électrique.
	- Ne posez pas de colliers ou autres objets métalliques, ou de récipients remplis de liquide sur l'appareil. Si des corps étrangers entrent en contact avec les parties électriques situées à l'intérieur de l'appareil, cela pourrait provoquer un incendie ou un choc électrique.
	- Si une substance étrangère tombe à l'intérieur de l'appareil, débranchez la fiche d'alimentation de la prise secteur et contactez votre distributeur agréé Canon.

#### **AATTENTION**

#### Ne procédez pas l'installation dans les endroits suivants

L'appareil pourrait tomber et provoquer des blessures.

- Un endroit instable
- Un endroit soumis à des vibrations

#### Autres précautions

- Lorsque vous transportez l'appareil, conformez-vous aux instructions de ce manuel. Si vous le transportez de manière inappropriée, il pourrait tomber et provoquer des blessures.
- Lors de l'installation de cet appareil, veillez à ne pas vous coincer les mains entre la machine et le sol ou les murs. Cela pourrait provoquer des blessures.

#### Evitez les endroits mal aérés

Cet appareil génère une petite quantité d'ozone et d'autres émissions en fonctionnement normal. Ces émissions ne sont pas nocives pour la santé. Toutefois, pourriez en noter la présence pendant une utilisation prolongée ou lors de travaux de production volumineux dans des pièces mal aérées. Pour maintenir un environnement de travail confortable, il est recommandé que la pièce de travail de l'appareil soit aérée de manière appropriée. Evitez également les endroits où les personnes seraient exposées à des émissions provenant de l'appareil.

#### **Alimentation**

#### **A**AVERTISSEMENT

- Utilisez uniquement une alimentation conforme aux exigences de tension spécifiées. Sinon, cela pourrait provoquer un incendie ou un choc électrique.
- N'utilisez pas un autre cordon d'alimentation que celui fourni, car cela pourrait provoquer un incendie ou un choc électrique.
- Le cordon d'alimentation fourni est destiné à une utilisation avec cet appareil. Ne le branchez pas sur d'autres appareils.
- Vous ne devez pas modifier, tirer, courber excessivement ou effectuer toute autre action qui pourrait endommager le cordon d'alimentation. Ne posez pas d'objets lourds sur le cordon d'alimentation. Le fait d'endommager le cordon pourrait provoquer un incendie ou un choc électrique.
- Ne branchez et ne débranchez pas la fiche
- d'alimentation avec les mains humides, car cela pourrait provoquer un choc électrique. • N'utilisez pas de rallonge ou de multiprises
- avec l'appareil. Cela pourrait provoquer un incendie ou un choc électrique.
- N'enroulez pas le cordon d'alimentation et n'y faites pas de nœud, car cela pourrait provoquer un incendie ou un choc électrique.
- Insérez à fond la fiche d'alimentation dans la prise secteur. Sinon, cela pourrait provoquer un incendie ou un choc électrique.
- Retirez complètement la fiche d'alimentation de la prise secteur lors d'un orage. Sinon, cela pourrait provoquer un incendie, un choc électrique ou endommager l'appareil.
- Assurez-vous que l'alimentation de l'appareil est sûre et que sa tension est stable.
- Tenez le cordon d'alimentation à l'écart de toute source de chaleur ; sinon, cela pourrait faire fondre le revêtement du cordon d'alimentation et provoquer un incendie ou un choc électrique.

#### Evitez les situations suivantes :

Si vous appliquez une tension excessive sur la partie de connexion du cordon d'alimentation, cela pourrait l'endommager ou les fils situés à l'intérieur de l'appareil pourraient se débrancher. Cela pourrait provoquer un incendie.

- Branchements et débranchements fréquents du cordon d'alimentation.
- Trébucher sur le cordon d'alimentation.
- Le cordon d'alimentation est courbé à proximité de la partie branchée et un stress continu est appliqué sur la prise secteur ou la
- partie branchée. • Application d'une force excessive sur la fiche
- d'alimentation.

#### **AATTENTION**

Installez cet appareil à proximité de la prise d'alimentation et laissez suffisamment d'espace autour de la fiche d'alimentation afin de pouvoir la débrancher facilement cas d'urgence.

#### **Manipulation**

#### **AATTENTION**

#### Sécurité relative au laser

Ce produit est confirmé comme produit laser de classe 1, conformément aux normes IEC60825- 1:2014 et EN60825-1:2014.

CLASS 1 LASER PRODUCT LASER KLASSE 1 APPAREIL À LASER DE CLASSE 1 APPARECCHIO LASER DI CLASSE 1 PRODUCTO LÁSER DE CLASE 1 APARELHO A LASER DE CLASSE 1 LUOKAN 1 LASER-TUOTE LASERPRODUKT KLASS 1

Le faisceau laser peut être nocif pour le corps humain. Comme le rayonnement émis à l'intérieur du produit est entièrement confiné dans des logements de protection et des capots externes, le faisceau laser ne peut pas s'échapper de l'appareil, quelle que soit l'opération effectuée par l'utilisateur. Lisez les remarques et les instructions suivantes pour plus de sécurité.

- N'ouvrez jamais de capots autres que ceux indiqués dans les manuels de cet appareil.
- Vous pourriez vous blesser les yeux si le faisceau laser s'échappait et y pénétrait.
- Utiliser d'autres commandes, réglages ou procédures que celles spécifiées dans le présent manuel pourrait entraîner un risque d'exposition au rayonnement.

#### **Etiquette de sécurité du laser**

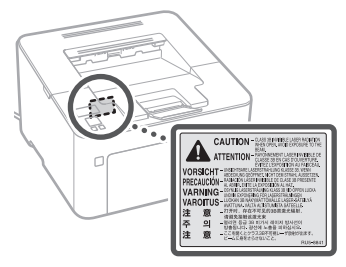

#### **Symboles relatifs à la sécurité**

- Interrupteur d'alimentation : position "ON"
- $\bigcirc$  Interrupteur d'alimentation : position "OFF"
- Interrupteur d'alimentation : position  $\mathcal{L}$ "STAND-BY"
- Interrupteur à poussoir à enclenchement "ON" L"OFF"
- Borne de protection avec mise à la terre
- Tension dangereuse à l'intérieur. Ne pas A remain dangéreuse à inventeur de la proporcion
- A ATTENTION : surface chaude. Ne pas toucher.
- Equipement de classe II
- Pièces mobiles : tenir les parties du corps à All'écart des pièces mobiles

• Il est possible que certains des symboles ne soient pas apposés en fonction du produit.

## **Consommables**

#### **A**AVERTISSEMENT

Ne jetez pas les cartouches de toner usagées au feu. En outre, ne stockez pas les cartouches de toner ou le papier dans un endroit exposé à des flammes découvertes. Cela pourrait provoquer leur ignition et entraîner des brûlures ou un incendie.

## **Avis**

#### Nom du produit

Les réglementations relatives à la sécurité nécessitent l'enregistrement du nom du produit. Dans certaines régions où ce produit est vendu, le ou les noms suivants entre parenthèses ( ) peuvent être enregistré à la place.

imageCLASS LBP162dw (F173100)

#### Utilisateurs FCC (Federal Communications Commission) aux Etats-Unis

Imprimante à faisceau laser, modèle F173100 Contient un module émetteur FCC ID : VPYLB1KA Cet appareil est conforme à la partie 15 de la réglementation de la FCC. L'utilisation est soumise aux deux conditions suivantes : (1) cet appareil ne doit pas provoquer d'interférences nuisibles, et (2) cet appareil doit tolérer les interférences reçues, notamment les interférences qui pourraient provoquer un fonctionnement indésirable.

#### PRECAUTIONS DE LA FCC

Les changements ou modifications non expressément approuvés par la partie responsable de la conformité pourraient annuler le droit de l'utilisateur à utiliser l'appareil.

#### [REMARQUE]

L'appareil a été testé et jugé conforme aux limites d'un appareil numérique de classe B, conformément à la partie 15 de la réglementation de la FCC. Ces limites sont conçues pour offrir une protection raisonnable contre les interférences nuisibles dans une installation résidentielle. Cet équipement génère, utilise et peut émettre de l'énergie sous forme de radiofréquence et, s'il n'est pas installé et utilisé conformément aux instructions, peut provoquer des interférences au niveau des communications radio. Toutefois, il n'est pas garanti que des interférences ne se produiront pas dans une installation particulière. Si l'équipement ne provoque pas d'interférences nuisibles au niveau de la réception de la radio ou de la télévision, ce que vous pouvez déterminer en éteignant puis en rallumant l'appareil, l'utilisateur est encouragé à essayer de corriger les interférences en recourant à au moins une des mesures suivantes :

- –Réorienter ou changer l'emplacement de l'antenne de réception.
- –Augmenter la distance entre l'appareil et le récepteur.
- –Brancher l'appareil sur une prise de courant d'un circuit différent de celui sur lequel le récepteur est branché.
- –Consulter le distributeur ou un technicien radio/télé expérimenté pour obtenir de l'aide.

Cet émetteur ne doit pas être situé au même endroit ni utilisé en même temps qu'une autre antenne ou un autre émetteur.

Cet appareil est conforme aux limites d'exposition au rayonnement de la FCC précisées pour un environnement non contrôlé et conforme aux recommandations d'exposition aux radiofréquences (RF) de la FCC. Cet appareil doit être installé et utilisé en laissant le radiateur à distance minimale de 20 cm du corps humain.

L'utilisation d'un câble blindé est requise pour la conformité aux limites de la classe B, souspartie 15 de la réglementation de la FCC. N'apportez aucun changement ni aucune modification à l'appareil, sauf mention contraire dans le présent manuel. Si vous procédez à ces changements ou modifications, vous pourriez être amené à devoir cesser l'utilisation de l'appareil.

#### CANON U.S.A., INC

One Canon Park, Melville, NY 11747, Etats-Unis TEL No. 1-800-OK-CANON

#### **Information réglementaire sur les réseaux sans fil**

#### Regulatory information for users in Brazil

Este equipamento possui um módulo de radiação restrita homologado na Anatel sob o número

05666-16-08488.

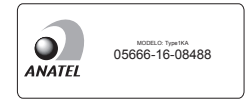

#### Resolução 506:

Este equipamento opera em caráter secundário, isto é, não tem direito à proteção contra interferência prejudicial, mesmo de estações do mesmo tipo e não pode causar interferência a sistemas operando em caráter primário. Para consultas, visite: <www.anatel.gov.br>

Regulatory information for users in Canada English This device complies with Industry Canada licence-exempt RSS standard(s). Operation is subject to the following two conditions: (1) this device may not cause interference, and (2) this device must accept any interference, including interference that may cause undesired operation of the device. This equipment complies with IC radiation exposure limits set forth for an uncontrolled environment and meets RSS-102 of the IC radio frequency (RF) Exposure rules. This equipment should be installed and operated keeping the radiator at least 20cm or more away from person's body.

Français [ French ] Le présent appareil est conforme aux CNR d'Industrie Canada applicables aux appareils radio exempts de licence. L'exploitation est autorisée aux deux conditions suivantes : (1) l'appareil ne doit pas produire de brouillage, et (2) l'utilisateur de l'appareil doit accepter tout brouillage radioélectrique subi, même si le brouillage est susceptible d'en compromettre le fonctionnement. Cet équipement est conforme aux limites d'exposition aux rayonnements énoncées pour un environnement non contrôlé et respecte les règles d'exposition aux fréquences radioélectriques (RF) CNR-102 de l'IC. Cet équipement doit être installé et utilisé en gardant une distance de 20 cm ou plus entre le radiateur et le corps humain.

#### Regulatory information for users in Mexico

Módulo WLAN instalado adentro de este producto IFETEL RCPMUTY16-2092 muRata Type1KA

La operación de este equipo está sujeta a las siguientes dos condiciones:

- (1) es posible que este equipo o dispositivo no cause interferencia perjudicial y
- (2) este equipo o dispositivo debe aceptar cualquier interferencia, incluyendo la que pueda causar su operación no deseada.

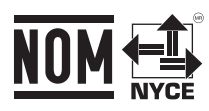

#### Avis de non-responsabilité

- Les informations contenues dans le présent document sont soumises à modifications sans préavis.
- A L'EXCEPTION DE LA GARANTIE CI-INCLUSE, CANON INC. NE FOURNIT AUCUNE AUTRE GARANTIE QUELCONQUE AVEC CETTE MACHINE, EXPLICITE OU IMPLICITE, Y COMPRIS MAIS NON LIMITEE A TOUTE GARANTIE DE COMMERCIALISATION, DE VALEUR COMMERCIALE, D'ADEQUATION A UN USAGE PARTICULIER OU DE CONTREFAÇON. CANON INC. NE POURRA PAS ETRE TENU POUR RESPONSABLE DES DOMMAGES DIRECTS, SECONDAIRES OU INDIRECTS DE QUELQUE NATURE QUE CE SOIT, NI MEME DES PERTES OU DES FRAIS RESULTANT DE L'EMPLOI DE CE **MATERIEL**
- Les points suivants s'appliquent uniquement en Californie, Etats-Unis :

 La batterie fournie avec votre produit contient du perchlorate et peut nécessiter une gestion particulière. .<br>Voir

 [http://www.dtsc.ca.gov/hazardouswaste/](http://www.dtsc.ca.gov/hazardouswaste/perchlorate/) [perchlorate/](http://www.dtsc.ca.gov/hazardouswaste/perchlorate/) pour plus de détails.

### **A propos du présent manuel**

#### Marques commerciales

Mac est une marque commerciale d'Apple Inc. Microsoft, Windows, Windows Vista, Windows Server, Internet Explorer, Excel et PowerPoint sont des marques déposées ou des marques commerciales de Microsoft Corporation aux Etats-Unis et/ou dans d'autres pays. Les autres noms de produits et de sociétés cités ici peuvent être des marques commerciales de leurs propriétaires respectifs.

### **Logiciels tiers**

Ce produit Canon ("PRODUIT") comprend des modules logiciels tiers. L'utilisation et la distribution de ces modules logiciels, notamment les mises à jour de ces modules logiciels (collectivement appelés "LOGICIELS") sont soumises aux conditions de licence indiquées ci-dessous.

(1) Vous acceptez de vous conformer à toutes les lois, restrictions ou réglementations relatives au contrôle d'exportation des pays impliqués, dans le cas où le PRODUIT comprenant les LOGICIELS est expédié, transféré ou exporté dans un pays.

## **Annexe**

- (2) Les détenteurs des droits des LOGICIELS conservent à tous égards, le titre, la propriété et les droits de propriété intellectuelle sur et vis-à-vis des LOGICIELS. Sauf mention contraire expressément spécifiée ici, aucune licence ou droit, explicite ou implicite, n'est par la présente transmise ou octroyée par les détenteurs des droits des LOGICIELS à vous, pour quelque propriété intellectuelle des détenteurs des droits des LOGICIELS.
- (3) Vous pouvez utiliser les LOGICIELS uniquement afin d'utiliser le PRODUIT.
- (4) Vous ne pouvez pas affecter, octroyer de sous-licence, commercialiser, distribuer ou transférer les LOGICIELS à une tierce partie sans l'accord écrit préalable des détenteurs des droits des LOGICIELS.
- (5) Nonobstant ce qui précède, vous pouvez transférer les LOGICIELS uniquement si (a) vous affectez à un cessionnaire tous vos droits vis-à-vis du PRODUIT et tous les droits et obligations soumis aux conditions régissant les LOGICIELS et le PRODUIT et (b) que ce cessionnaire accepte par écrit d'être lié par ces conditions.
- (6) Vous n'êtes pas autorisé à déchiffrer, décompiler, faire de l'ingénierie inverse, désassembler ou réduire le code des LOGICIELS sous une forme lisible par un être humain.
- (7) Vous n'êtes pas autorisé à modifier, adapter, traduire, louer, louer à bail ou prêter les LOGICIELS ni à créer des travaux dérivés basés sur les LOGICIELS.
- (8) Vous n'êtes pas autorisé à supprimer des LOGICIELS du PRODUIT, ni à en faire des copies.
- (9) La licence de la partie lisible par un être humain (le code source) des LOGICIELS ne vous est pas octroyée.

Nonobstant les clauses (1) à (9) ci-dessus, le PRODUIT comprend des modules logiciels tiers qui accompagnent les autres conditions de licence, et ces modules logiciels sont soumis à d'autres conditions de licence. Veuillez vous reporter aux autres conditions de licence des modules logiciels tiers décrites en annexe du manuel du PRODUIT correspondant. Ce manuel est disponible à l'adresse *[http://canon.com/](http://canon.com/oip-manual) [oip-manual](http://canon.com/oip-manual)*.

En utilisant le PRODUIT, il est considéré que vous acceptez toutes les conditions de licence applicables. Si vous n'acceptez pas les conditions de licence, veuillez contacter votre représentant de service.

#### **ACCEPTATION**

LES CONDITIONS DE CES LOGICIELS TIERS SPECIFIEES ICI OU DANS LES DISPOSITIONS CONNEXES DE LA GARANTIE DOIVENT ETRE CONSIDEREES COMME ACCEPTEES LORS DE VOTRE UTILISATION DU PRODUIT POUR UN OU PLUSIEURS DE SES OBJECTIFS NORMAUX, DANS LA MESURE OÙ IL N'EXISTE PAS D'AUTRE ACCEPTATION EXPRESSE PRECEDENTE.

LES CONDITIONS DE CES LOGICIELS TIERS REGISSENT LES LOGICIELS TIERS TEL QU'ILS ONT ETE FOURNIS AINSI QUE TOUTES LES VERSIONS MISES A JOUR DES LOGICIELS TIERS FOURNIES CONFORMEMENT AU CONTRAT DE MAINTENANCE OU AUX AUTRES DISPOSITIONS DE SERVICE POUR LE PRODUIT AVEC CANON USA OU CANON CANADA OU LEURS ORGANISATIONS DE SERVICE AGREEES RESPECTIVES.

V\_170601

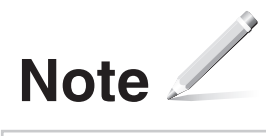

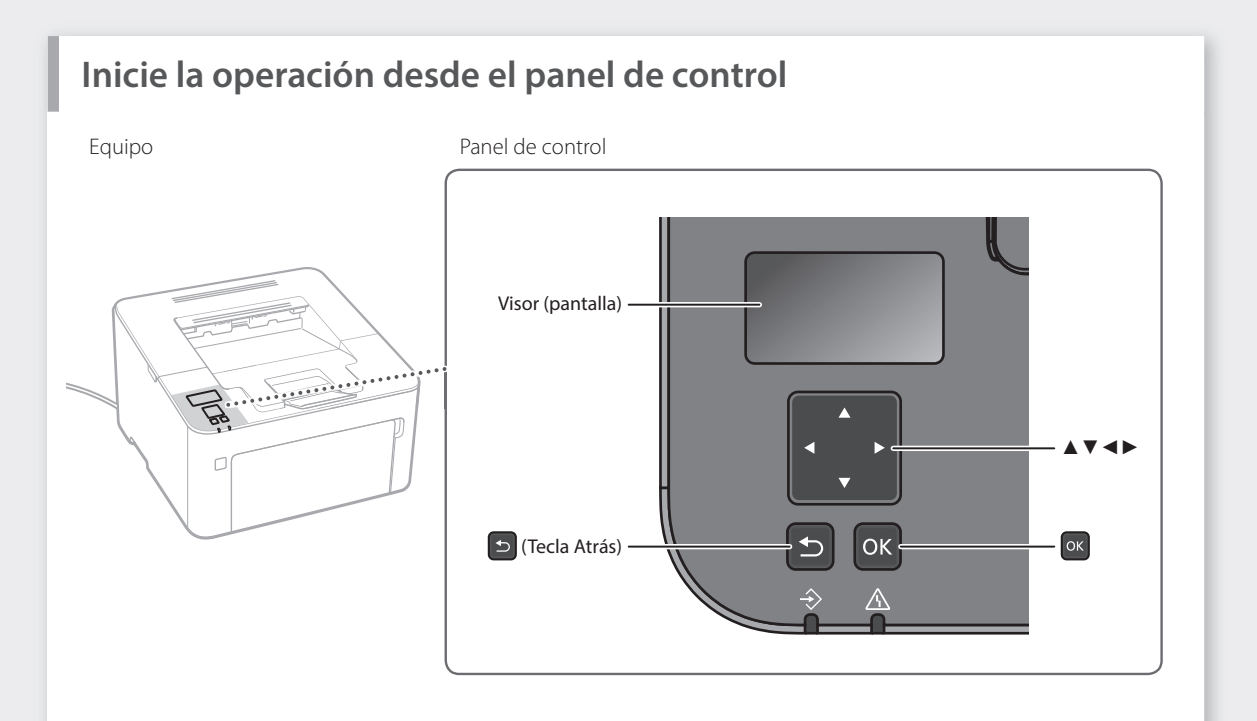

#### **Navegación por el menú**

#### **Selección de elementos o desplazamiento del cursor por los elementos del menú**

Seleccione un elemento con [▲] o [▼]. Pulse <sup>ok</sup> o [►] para pasar a la siguiente jerarquía. Pulse  $\Box$  o  $\Box$  para volver a la jerarquía anterior.

#### **Utilización en las pantallas de entrada**

#### **Cambio de un valor numérico**

En una pantalla para cambiar un valor numérico, pulse [▲] para aumentar el valor y [▼] para reducir el valor.

#### **Confirmación de la configuración**

Pulse <sup>ox</sup>. Sin embargo, cuando aparezca <Aplicar> en la pantalla, seleccione <Aplicar> y luego pulse <sup>ox</sup>.

#### **Utilización de un control deslizante para cambiar una opción**

En una pantalla en la que aparezca un control deslizante, pulse [◄] o [►] para cambiar el valor.

## **Impresión**

- 1. Abra el documento que desee imprimir y seleccione la función de impresión de la aplicación.
- 2. Seleccione el controlador de impresora del equipo y seleccione [Preferencias] o [Propiedades].
- 3. Especifique el tamaño del papel.
- 4. Especifique el origen y el tipo del papel.
- 5. Especifique las opciones de impresión según sus necesidades.
- 6. Seleccione [Aceptar].
- 7. Seleccione [Imprimir] o [Aceptar].

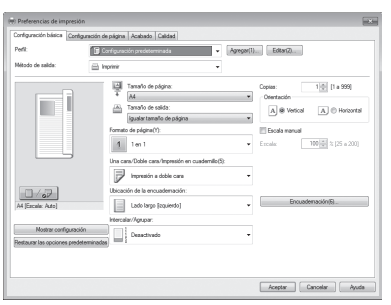

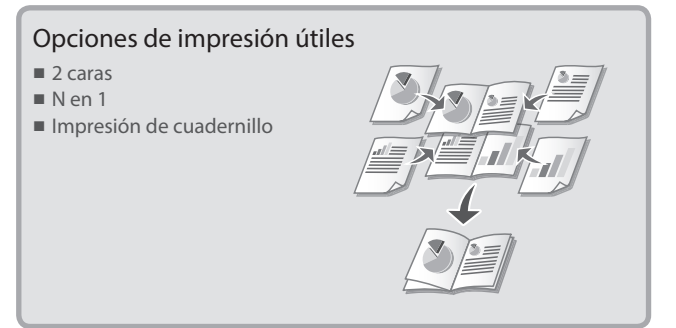

Para obtener más información, consulte

"Impresión" en la Guía de usuario

Funcionamiento rápido

## **Cargar papel** Para obtener más información, consulte

"Cargar papel" en la Guía de usuario

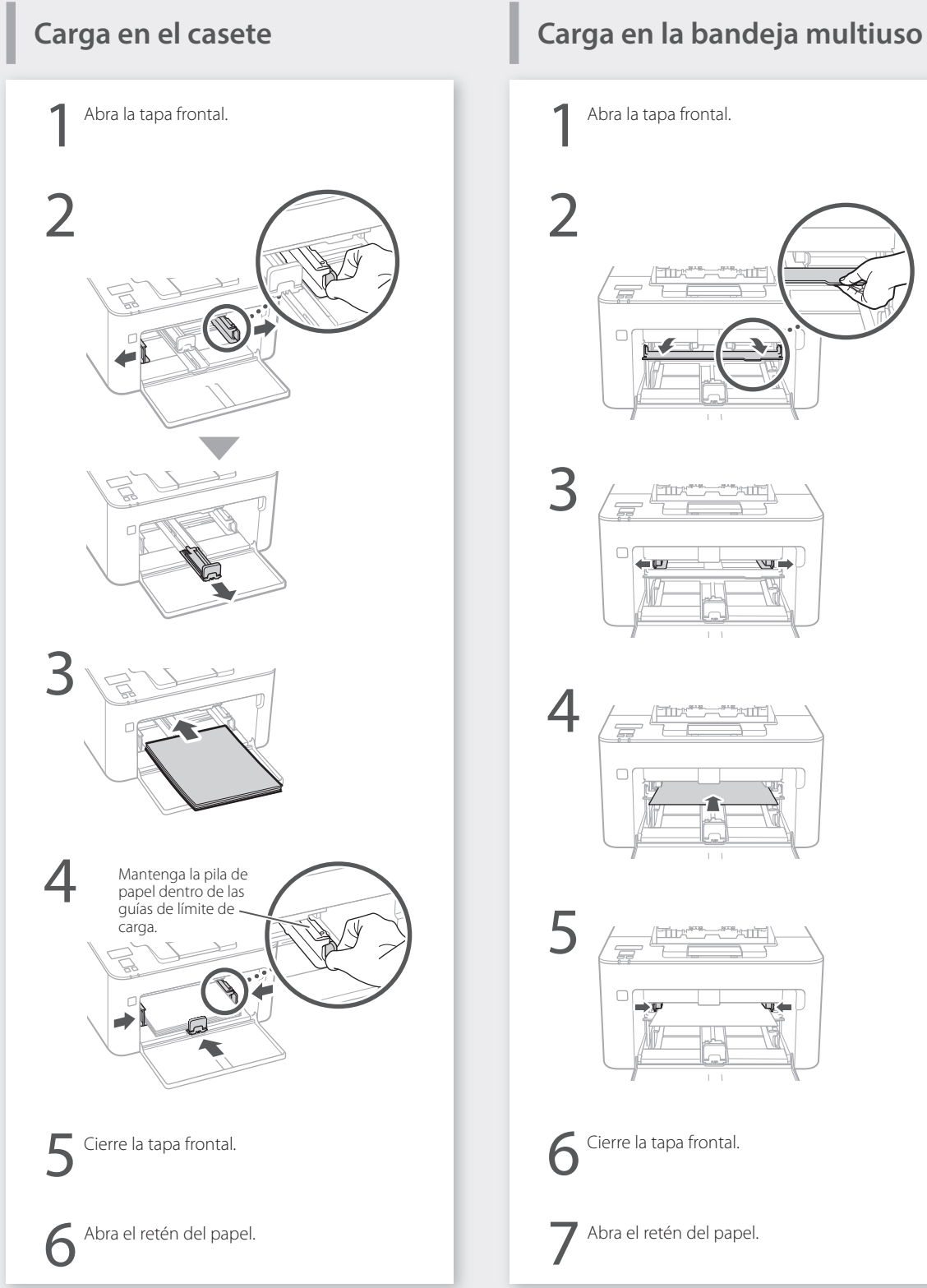

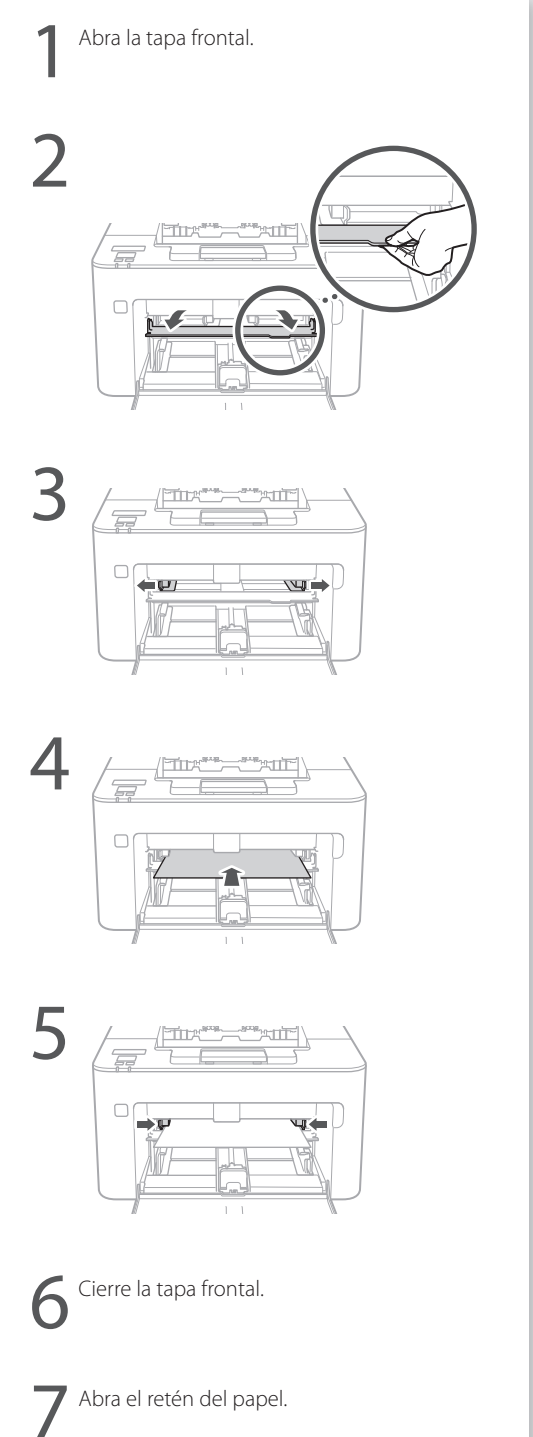

## Si se ha producido un problema  $\int_{\mathbf{S}_{\text{}}^{\text{}}}^{\text{Para} \text{ } \text{}}$  obtener más información, consulte

"Mantenimiento" y "Solución de problemas" en la Guía de usuario

## **El equipo no parece funcionar**

Compruebe lo siguiente.

- ¿El equipo está encendido?
- ¿El equipo está fuera del modo de reposo?

Si tanto la pantalla como el indicador de alimentación no estuvieran iluminados, pulse el interruptor de alimentación.

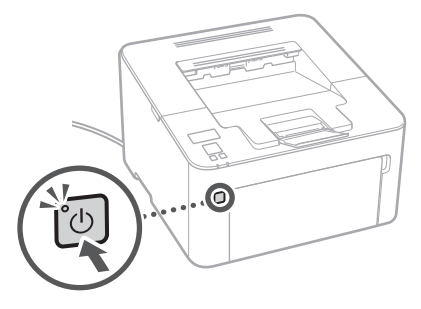

• ¿Está correctamente conectado el cable de alimentación?

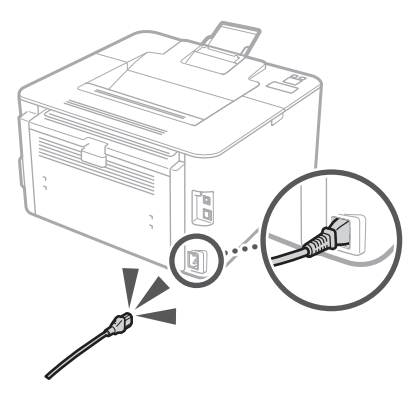

Si el problema persiste, consulte la Guía de usuario.

## **Se han producido atascos de papel**

Elimine los atascos de papel de acuerdo con las instrucciones que aparecen en la pantalla.

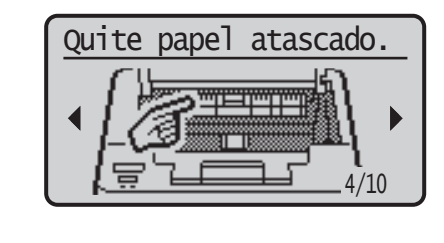

## **Sustitución de los consumibles**

Sustituya los consumibles de acuerdo con las instrucciones que aparecen en la pantalla.

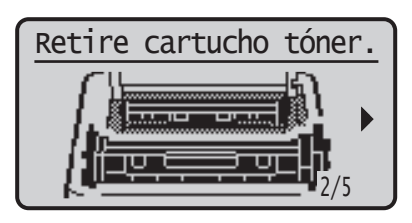

### Número de modelo de consumibles de repuesto

- Canon Toner Cartridge 051
- Canon Toner Cartridge 051H
- Canon Drum Cartridge 051

## **Apéndice**

## **Instrucciones de seguridad importantes**

En este manual se describen únicamente las advertencias y precauciones para la instalación y el suministro eléctrico. Asegúrese de leer asimismo las "Instrucciones de seguridad importantes" que se describen en la Guía de usuario.

#### **AADVERTENCIA**

Indica una advertencia relativa a operaciones que pueden ocasionar la muerte o lesiones personales si no se ejecutan correctamente. Para utilizar el equipo de forma segura, preste atención siempre a estas advertencias.

#### **ATENCIÓN**

Indica una precaución relativa a operaciones que pueden ocasionar lesiones personales si no se ejecutan correctamente. Para utilizar el equipo de forma segura, preste atención siempre a estas precauciones.

#### **O** IMPORTANTE

Indica requisitos y limitaciones de uso. Lea estos puntos atentamente para utilizar correctamente el equipo y evitar así su deterioro o el de otros elementos.

#### **Instalación**

Para utilizar este equipo de una forma cómoda y segura, lea detenidamente las siguientes precauciones e instale el equipo en un lugar adecuado.

#### **AADVERTENCIA**

#### No lo instale en lugares que puedan producir descargas eléctricas o incendios

- Lugares donde las ranuras de ventilación queden bloqueadas (demasiado cerca de paredes, camas, sofás, alfombras u objetos similares)
- Lugares húmedos o polvorientos
- Lugares expuestos a la luz solar directa o a la intemperie
- Lugares sometidos a altas temperaturas
- Lugares expuestos a llamas abiertas • Cerca de alcohol, disolventes de pintura u
- otras sustancias inflamables

#### Otras advertencias

- No conecte cables no aprobados en este equipo. De lo contrario, podrían producirse descargas eléctricas o incendios.
- No coloque collares, otros objetos metálicos ni recipientes llenos de líquido sobre el equipo. Si alguna sustancia extraña entrara en contacto con las piezas eléctricas del equipo, podrían producirse descargas eléctricas o incendios.
- Si cayera alguna sustancia extraña sobre el equipo, desconecte el enchufe de la toma de corriente de CA y póngase en contacto con su distribuidor autorizado local de Canon.

#### **ATENCIÓN**

No instale el equipo en los siguientes lugares Lugares en los que el equipo pudiera caerse y provocar lesiones.

- Lugares inestables
- Lugares expuestos a vibraciones

#### Otras precauciones

- Cuando transporte este equipo, siga las instrucciones de este manual. Si lo transporta de forma incorrecta, podría caerse y provocar lesiones.
- Cuando instale este equipo, procure que sus manos no queden atrapadas entre el equipo y el suelo o la pared. De lo contrario, podría sufrir lesiones.

#### Evite los lugares con poca ventilación

Este equipo genera una escasa cantidad de ozono y otras emisiones durante el uso normal. Dichas emisiones no son perjudiciales para la salud. No obstante, podrían percibirse con mayor facilidad durante el uso prolongado del equipo o durante los ciclos de producción largos, especialmente en habitaciones poco ventiladas. Para mantener un entorno de trabajo confortable, se recomienda que la habitación en la que vaya a utilizarse el equipo esté adecuadamente ventilada. Evite asimismo lugares en los que las personas pudieran verse expuestas a las emisiones del equipo.

#### **Suministro eléctrico**

#### **A**ADVERTENCIA

- Utilice únicamente un suministro eléctrico que cumpla los requisitos de voltaje especificados. De lo contrario, podrían producirse descargas eléctricas o incendios.
- No utilice cables de alimentación distintos al suministrado, ya que podrían producirse descargas eléctricas o incendios.
- El cable de alimentación suministrado está previsto para ser utilizado con este equipo. No conecte el cable de alimentación a otros dispositivos.
- No modifique, estire, doble con fuerza ni trate el cable de alimentación de forma que pudiera dañarlo. No coloque objetos pesados sobre el cable de alimentación. Si se produjeran daños en el cable de alimentación, podrían
- producirse descargas eléctricas o incendios. • No conecte ni desconecte el enchufe de la
- toma de corriente con las manos mojadas, ya que podrían producirse descargas eléctricas.
- No utilice alargadores ni bases múltiples con el equipo. De lo contrario, podrían producirse descargas eléctricas o incendios.
- No enrolle el cable de alimentación ni lo anude, ya que podrían producirse descargas eléctricas o incendios.
- Inserte por completo el enchufe en la toma de corriente de CA. De lo contrario, podrían producirse descargas eléctricas o incendios.
- Retire totalmente el enchufe de la toma de corriente de CA durante las tormentas eléctricas. De lo contrario, podrían producirse descargas eléctricas, incendios o daños en el equipo.
- Asegúrese de que la alimentación del equipo es segura y el voltaje estable.
- Mantenga el cable de la alimentación apartado de fuentes de calor; de lo contrario, podría derretirse la funda del cable y ocasionar un incendio o descargas eléctricas.

#### Evite las siguientes situaciones:

Si se aplica un esfuerzo excesivo a la parte de conexión del cable de alimentación, esto podría dañar el cable de alimentación o los cables del interior del equipo podrían desconectarse. Esto también podría causar un incendio.

- Conectar y desconectar el cable de
- alimentación con frecuencia.
- Tropezar con el cable de alimentación.
- El cable de alimentación está curvado cerca de la parte de conexión, y se aplica un esfuerzo continuo a la toma de corriente o a la parte de conexión.
- Aplicación de fuerza excesiva sobre el enchufe.

#### **AATENCIÓN**

Instale este equipo cerca de la toma de corriente y deje espacio suficiente alrededor del enchufe para poder desconectarlo fácilmente en una situación de emergencia.

#### **Manipulación**

#### **ATENCIÓN**

#### Seguridad de láser

Este producto está confirmado como producto láser de Clase 1 en IEC60825-1:2014 y EN60825- 1:2014.

CLASS 1 LASER PRODUCT LASER KLASSE 1 APPAREIL À LASER DE CLASSE 1 APPARECCHIO LASER DI CLASSE 1 PRODUCTO LÁSER DE CLASE 1 APARELHO A LASER DE CLASSE 1 LUOKAN 1 LASER-TUOTE LASERPRODUKT KLASS 1

El haz de láser puede ser peligroso para el cuerpo humano. Como la radiación que se emite en el interior del producto está cerrada por completo dentro de los alojamientos de protección y las cubiertas exteriores, el haz de láser no puede escapar del equipo durante ninguna fase de la utilización por parte del usuario. Lea las siguientes observaciones e instrucciones por su seguridad.

- No abra nunca cubiertas distintas de las indicadas en los manuales de este equipo.
- Si el haz de láser escapara y entrara en contacto con sus ojos, la exposición al mismo podría causarle daños oculares.
- El uso de controles, ajustes o procedimientos que no se especifiquen en este manual podría tener como resultado una exposición a radiación peligrosa.

#### **Etiqueta de seguridad de láser**

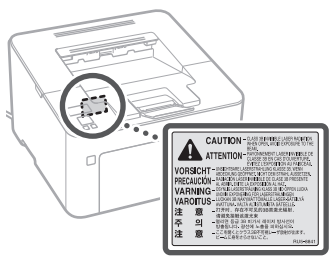

#### **Símbolos relacionados con la seguridad**

- Interruptor de alimentación: posición "ON"
- $O$  Interruptor de alimentación: posición "OFF"
- Interruptor de alimentación: posición  $\phi$ "STAND-BY"
- $\mathbb O$  Interruptor push-push  $\blacksquare$  "ON"  $\blacksquare$  "OFF"
- Terminal de tierra de protección
- Tensión peligrosa en el interior. No abra A lension perigrosa criteriana.
- A ATENCIÓN: superficie caliente. No toque.
- **E** Equipo de Clase II
- Piezas en movimiento: mantenga las partes del cuerpo alejadas de las piezas en movimiento

• Algunos de los símbolos mostrados anteriormente podrían no estar fijados en función del producto.

## **Consumibles**

#### **A**ADVERTENCIA

No se deshaga de los cartuchos de tóner usados en llamas abiertas. Asimismo, no guarde los cartuchos de tóner ni el papel en lugares expuestos a llamas abiertas. El tóner o el papel podrían prenderse y provocar quemaduras o incendios.

## **Aviso**

#### Nombre del producto

Las normativas de seguridad requieren que el nombre del producto esté registrado. En algunas regiones donde se vende este producto, podría(n) estar registrado(s) en su lugar el (los) siguiente(s) nombre(s) entre paréntesis ( ).

imageCLASS LBP162dw (F173100)

#### FCC (Federal Communications Commission) Usuarios de los EE. UU.

Impresora láser, modelo F173100 Contiene módulo transmisor ID de FCC: VPYLB1KA

Este dispositivo está en conformidad con la parte 15 de las Normativas de la FCC. El funcionamiento está sujeto a las dos condiciones siguientes: (1) Este dispositivo no puede causar interferencias nocivas y (2) este dispositivo debe aceptar las interferencias recibidas, incluidas las interferencias que pudieran provocar un funcionamiento no deseado.

#### PRECAUCIÓN DE LA FCC

Los cambios o modificaciones que no estén expresamente aprobados por la parte responsable del cumplimiento podrían anular la autorización del usuario para utilizar el equipo.

#### [NOTA]

Este equipo ha sido probado y se ha verificado que satisface los límites para dispositivos digitales de Clase B, según la parte 15 de las Normativas de la FCC. Estos límites han sido diseñados para proporcionar una protección razonable contra interferencias nocivas cuando se utiliza el equipo en zonas residenciales. Este equipo genera, emplea y puede irradiar energía de radiofrecuencia y, si no se instala y utiliza de acuerdo con las instrucciones, podría causar interferencias perturbadoras en las radiocomunicaciones. No obstante, no se garantiza que las interferencias no ocurran en una instalación en particular. Si este equipo ocasionara interferencias nocivas en la recepción de radio o televisión, lo cual podrá determinarse apagándolo y encendiéndolo, se aconseja al usuario que trate de solucionar las interferencias con una o más de las medidas siguientes:

- –Reoriente o cambie la posición de la antena de recepción.
- –Incremente la separación entre el equipo y el receptor.
- –Conecte el equipo a una toma de corriente de un circuito distinto de aquél al que se ha conectado el receptor.
- –Consulte a su distribuidor autorizado Canon o a un técnico especializado en radio/TV para que le ofrezca sus servicios al respecto.

Este transmisor no deberá ubicarse o utilizarse conjuntamente con otras antenas o transmisores. Este equipo respeta los límites de exposición a la radiación de FCC establecidos para un entorno no controlado y cumple las Directrices de Exposición a radiofrecuencia (RF) de la FCC. Este equipo deberá instalarse y utilizarse manteniendo el radiador a una distancia de al menos 20 cm o más del cuerpo de la persona.

Es necesario emplear cable apantallado para satisfacer los límites de clase B de la Subparte B de la Parte 15 de las Normativas de la FCC. No efectúe ningún cambio ni modificación en el equipo a menos que se especifique expresamente en este manual. Si efectuara dichos cambios o modificaciones, podría obligársele a dejar de utilizar el equipo.

#### CANON LISA INC

One Canon Park, Melville, NY 11747, U.S.A. Nº de teléfono 1-800-OK-CANON

#### **Información normativa sobre LAN inalámbrica**

#### Regulatory information for users in Brazil

Este equipamento possui um módulo de radiação restrita homologado na Anatel sob o número

05666-16-08488.

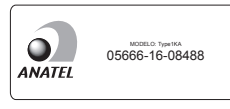

Resolução 506:

Este equipamento opera em caráter secundário, isto é, não tem direito à proteção contra interferência prejudicial, mesmo de estações do mesmo tipo e não pode causar interferência a sistemas operando em caráter primário. Para consultas, visite: <www.anatel.gov.br>

Regulatory information for users in Canada English This device complies with Industry Canada licence-exempt RSS standard(s). Operation is subject to the following two conditions: (1) this device may not cause interference, and (2) this device must accept any interference, including interference that may cause undesired operation of the device. This equipment complies with IC radiation exposure limits set forth for an uncontrolled environment and meets RSS-102 of the IC radio frequency (RF) Exposure rules. This equipment should be installed and operated keeping the radiator at least 20cm or more away from person's body.

Français [ French ] Le présent appareil est conforme aux CNR d'Industrie Canada applicables aux appareils radio exempts de licence. L'exploitation est autorisée aux deux conditions suivantes : (1) l'appareil ne doit pas produire de brouillage, et (2) l'utilisateur de l'appareil doit accepter tout brouillage radioélectrique subi, même si le brouillage est susceptible d'en compromettre le fonctionnement. Cet équipement est conforme aux limites d'exposition aux rayonnements énoncées pour un environnement non contrôlé et respecte les règles d'exposition aux fréquences radioélectriques (RF) CNR-102 de l'IC. Cet équipement doit être installé et utilisé en gardant une distance de 20 cm ou plus entre le radiateur et le corps humain.

#### Regulatory information for users in Mexico

Módulo WLAN instalado adentro de este producto IFETEL RCPMUTY16-2092 muRata

#### Type1KA

La operación de este equipo está sujeta a las siguientes dos condiciones:

- (1) es posible que este equipo o dispositivo no cause interferencia perjudicial y
- (2) este equipo o dispositivo debe aceptar cualquier interferencia, incluyendo la que pueda causar su operación no deseada.

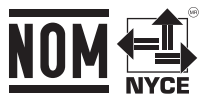

#### Aviso legal

- La información de este documento puede ser modificada sin previo aviso.
- CANON INC. NO OFRECE GARANTÍAS DE NINGÚN TIPO EN RELACIÓN CON ESTE MATERIAL, YA SEAN EXPRESAS O IMPLÍCITAS, EXCEPTO EN LA MEDIDA EN QUE SE DESCRIBE EN ESTE DOCUMENTO, INCLUIDAS, SIN LIMITACIÓN, LAS RESPECTIVAS GARANTÍAS DE PUBLICIDAD, COMERCIABILIDAD, ADECUACIÓN A UN FIN DETERMINADO O AUSENCIA DE INFRACCIÓN. CANON INC. NO ASUME NINGUNA RESPONSABILIDAD EN CUANTO A LOS DAÑOS DIRECTOS, FORTUITOS O RESULTANTES, INDEPENDIENTEMENTE DE LA NATURALEZA DE ÉSTOS, O EN CUANTO A LAS PÉRDIDAS O GASTOS QUE SE DERIVEN DEL USO DE ESTE MATERIAL.
- La siguiente información se aplica únicamente en California, EE. UU.:

 La batería incluida con el producto contiene material de perclorato y podría requerir una manipulación especial. Consulte

 [http://www.dtsc.ca.gov/hazardouswaste/](http://www.dtsc.ca.gov/hazardouswaste/perchlorate/) [perchlorate/](http://www.dtsc.ca.gov/hazardouswaste/perchlorate/)

para obtener más información.

### **Acerca de este manual**

#### Marcas comerciales

Mac es una marca comercial de Apple Inc. Microsoft, Windows, Windows Vista, Windows Server, Internet Explorer, Excel y PowerPoint son marcas registradas o marcas comerciales de Microsoft Corporation en los Estados Unidos y/u otros países.

El resto de nombres de productos y compañías aquí mencionados son marcas comerciales de sus respectivos propietarios.

## **Software de terceros**

Este producto de Canon (el "PRODUCTO") incluye módulos de software de terceros. El uso y la distribución de dichos módulos de software, incluyendo cualquier actualización de los mismos (colectivamente, el "SOFTWARE"), están sujetos a las siguientes condiciones de licencia. (1) Usted acepta cumplir todas las leyes,

restricciones o normativas aplicables relativas al control de las exportaciones de los países implicados en caso de que el PRODUCTO, incluido el SOFTWARE, sea enviado, transferido o exportado a cualquier país.

## **Apéndice**

- (2) Los titulares de los derechos del SOFTWARE conservan en todos los aspectos la titularidad, la propiedad y los derechos de la propiedad intelectual inherentes y relativos al SOFTWARE. Salvo que aquí se indique expresamente, mediante el presente documento los titulares de los derechos del SOFTWARE no le transfieren ni otorgan ninguna licencia o derecho, ni expresos ni implícitos, relativos a la propiedad intelectual del SOFTWARE.
- (3) Podrá utilizar el SOFTWARE únicamente para uso con el PRODUCTO.
- (4) No podrá ceder, otorgar sublicencias, comercializar, distribuir o transferir el SOFTWARE a ningún tercero sin el consentimiento previo por escrito de los titulares de los derechos del SOFTWARE.
- (5) A pesar de lo anterior, podrá transferir el SOFTWARE únicamente cuando (a) ceda a la persona receptora todos sus derechos respecto al PRODUCTO y todos los derechos y obligaciones establecidos en las condiciones que rigen el SOFTWARE y el PRODUCTO y (b) cuando dicha persona receptora acepte acatar por escrito la totalidad de dichas condiciones.
- (6) No podrá decodificar, descompilar, invertir la ingeniería, desensamblar ni reducir de cualquier otro modo el código del SOFTWARE a una forma legible por el ser humano.
- (7) No podrá modificar, adaptar, traducir, alquilar, arrendar o prestar el SOFTWARE ni crear obras derivadas basadas en el SOFTWARE.
- (8) No tendrá derecho a eliminar o efectuar copias independientes del SOFTWARE del **PRODUCTO**
- (9) No se le otorga ninguna licencia sobre la parte legible por el ser humano (el código fuente) del SOFTWARE.

A pesar de lo expresado en los puntos (1) a (9) anteriores, el PRODUCTO incluye módulos de software de terceros que pueden tener otras condiciones de licencia, por lo que dichos módulos de software estarán sujetos asimismo a las condiciones de licencia correspondientes. Consulte las demás condiciones de licencia de los módulos de software de terceros descritas en el Apéndice del Manual correspondiente al PRODUCTO. Este manual se encuentra disponible en *<http://canon.com/oip-manual>*.

Al usar el PRODUCTO, se entenderá que ha aceptado todas las condiciones de licencia aplicables. Si no está de acuerdo con las condiciones de licencia, póngase en contacto con su representante de servicio.

#### ACEPTACIÓN

LOS TÉRMINOS DEL SOFTWARE DE TERCEROS ESTABLECIDOS AQUÍ O EN LAS DISPOSICIONES DE GARANTÍA CORRESPONDIENTES SE CONSIDERARÁN ACEPTADOS TRAS SU USO DEL PRODUCTO PARA UNO O MÁS DE SUS FINES NORMALES, SI NO HA EXISTIDO OTRA ACEPTACIÓN EXPRESA ANTERIOR.

LOS TÉRMINOS DEL SOFTWARE DE TERCEROS REGIRÁN DICHO SOFTWARE DE TERCEROS TAL Y COMO SE ENTREGA CON EL PRODUCTO Y TODAS LAS VERSIONES ACTUALIZADAS DEL MISMO PROPORCIONADAS BAJO CONTRATOS DE MANTENIMIENTO U OTROS ACUERDOS DE SERVICIO PARA EL PRODUCTO CON CANON USA O CANON CANADA O SUS ORGANIZACIONES DE SERVICIO AUTORIZADAS RESPECTIVAS.

V\_170601

44

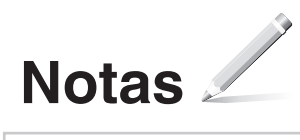

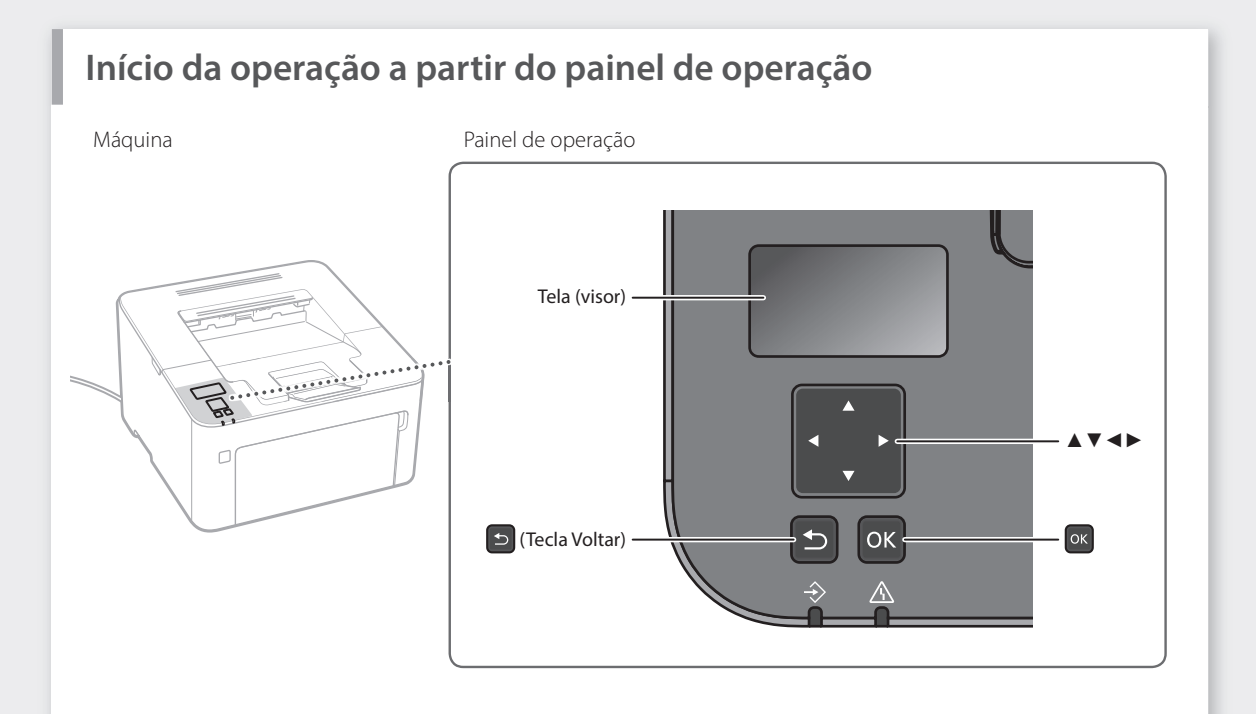

#### **Navegação no menu**

#### **Selecionar itens ou mover o cursor entre os itens do menu**

Selecione um item usando [▲] ou [▼]. Pressione <sup>ok</sup> ou [▶] para prosseguir para a próxima hierarquia. Pressione D ou [<] para retornar à hierarquia anterior.

#### **Operação em telas de entrada**

#### **Alterar um valor numérico**

Em uma tela de alteração do valor numérico, pressione [▲] para aumentar o valor e [▼] para diminuir o valor.

#### **Confirmar configuração**

Pressione <sup>ox</sup>. Contudo, quando aparecer <Aplicar> na tela, selecione <Aplicar> e pressione <sup>or</sup>.

#### **Usar um controle deslizante para alterar uma configuração**

Em uma tela em que aparece um controle deslizante, pressione [◄] ou [►] para alterar a configuração.

## **Imprimindo**

- 1. Abra o documento que deseja imprimir e selecione a função de impressão do aplicativo.
- 2. Selecione o driver da impressora para a máquina e selecione [Preferências] ou [Propriedades].
- 3. Especifique o tamanho do papel.
- 4. Especifique a fonte do papel e o tipo de papel.
- 5. Especifique as configurações de impressão, conforme necessário.
- 6. Selecione [OK].
- 7. Selecione [Imprimir] ou [OK].

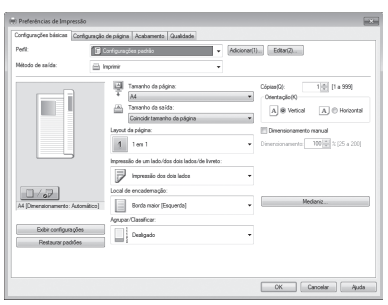

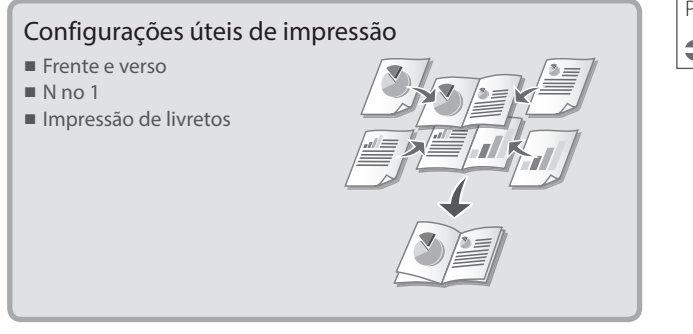

Para mais detalhes

"Imprimindo" no Guia do usuário

### Operação rápida

## **Carregando papel** Para mais detalhes

"Carregando papel" no Guia do usuário

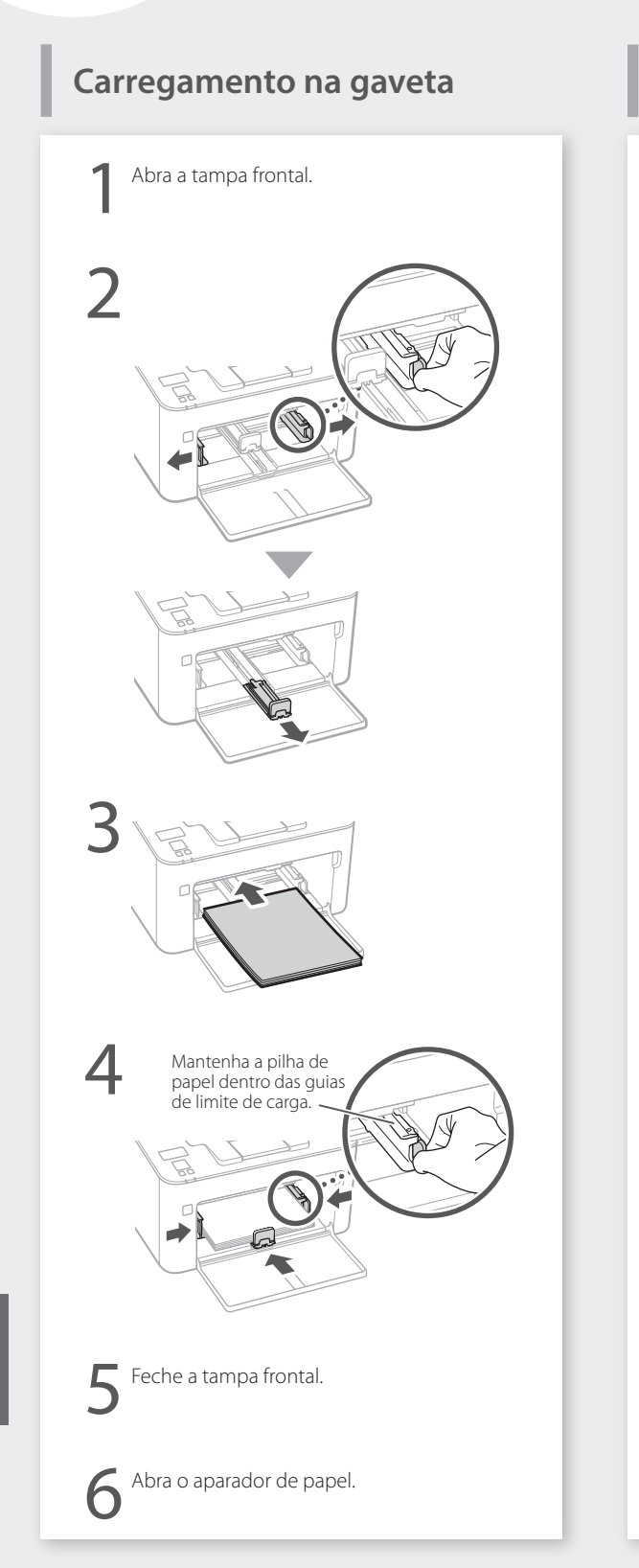

## **Carregamento na bandeja**

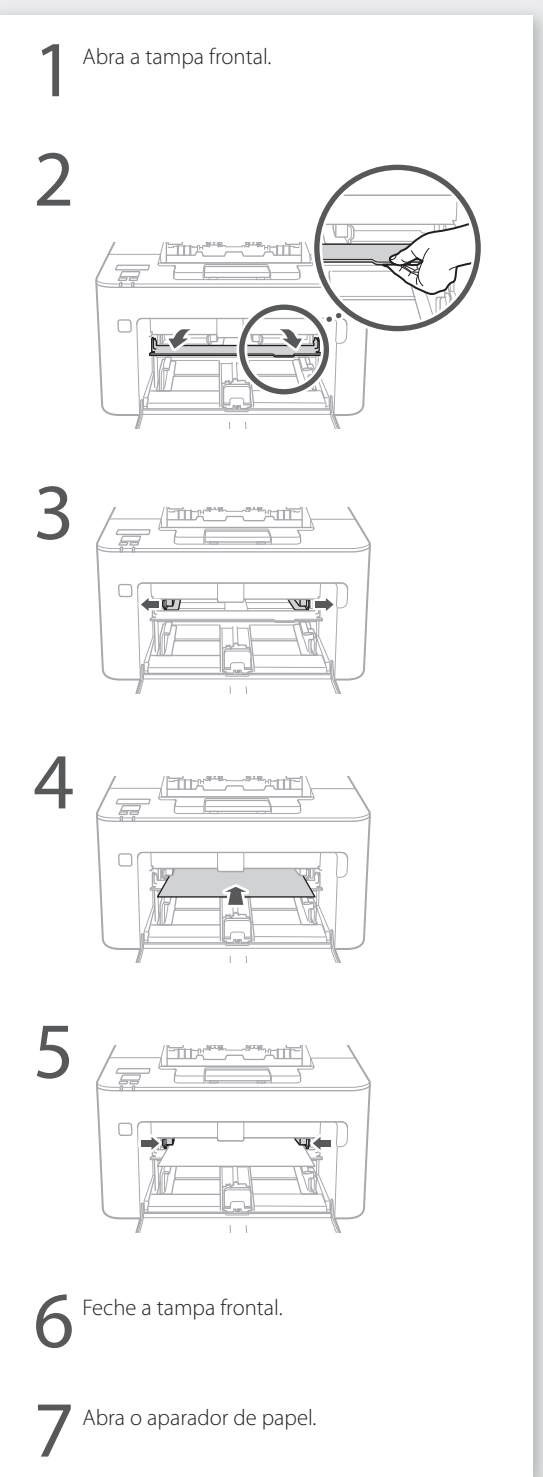

**Pt**

## Caso tenha ocorrido um problema **Para mais detalhes**

"Manutenção" e "Resolução de problemas" no Guia do usuário

## **A máquina não está funcionando**

Verifique o seguinte.

- A alimentação está ligada?
- A máquina está fora do modo de descanso?

Se a tela e o indicador de energia não estiverem acesos, pressione o interruptor de alimentação.

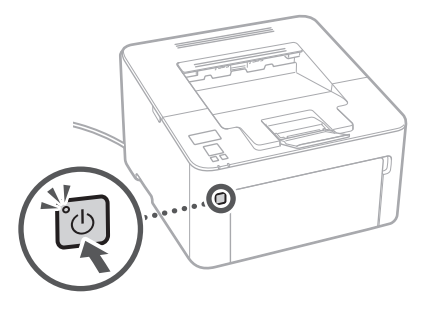

• O cabo de alimentação está conectado corretamente?

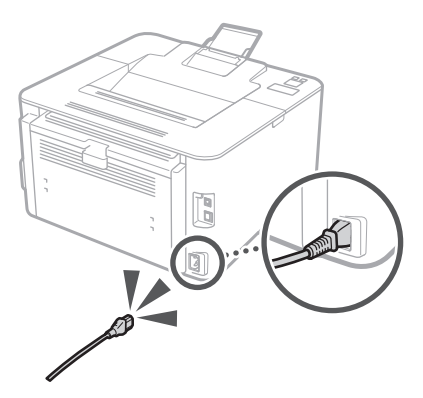

Se o problema persistir, consulte o Guia do usuário.

## **Ocorreu um atolamento de papel**

Resolva os atolamentos de papel de acordo com as instruções na tela.

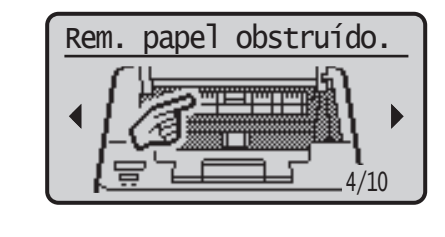

## **Substituição de consumíveis**

Substitua os consumíveis de acordo com as instruções na tela.

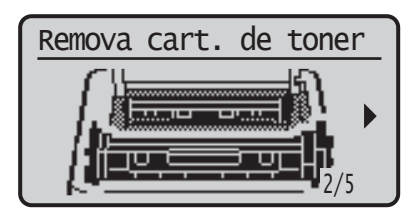

#### Número de modelo dos consumíveis para substituição

- Canon Toner Cartridge 051
- Canon Toner Cartridge 051H
- Canon Drum Cartridge 051

## **Apêndice Instruções de segurança importantes**

Este manual descreve apenas avisos e precauções de instalação e alimentação de energia. Você também deve ler as "Instruções de segurança importantes" descritas no Guia do usuário.

#### **ATENÇÃO**

Indica um aviso a respeito de operações que podem levar à morte ou ao ferimento de pessoas que não estiverem corretamente informadas. Para usar a máquina com segurança, sempre preste atenção a esses avisos.

#### **ACUIDADO**

Indica uma precaução a respeito de operações que podem levar ao ferimento de pessoas que não estiverem corretamente informadas. Para usar a máquina com segurança, sempre preste atenção a essas precauções.

#### **O IMPORTANTE**

Indica requerimentos e restrições operacionais. Você deve ler esses itens com cuidado para operar a máquina corretamente e evitar danos à máquina ou à propriedade.

#### **Instalação**

Para usar esta máquina com segurança e conforto, leia atentamente as seguintes precauções e instale a máquina em um local adequado.

#### **AATENCÃO**

#### Não a instale em um local que possa resultar em incêndio ou choque elétrico

- Um local em que as aberturas de ventilação estejam bloqueadas (muito próximas a paredes, camas, sofás, tapetes ou objetos similares)
- Um local úmido ou empoeirado
- Um local exposto à luz solar direta ou em ambientes externos
- Um local sujeito a altas temperaturas
- Um local exposto a chamas abertas • Próximo a álcool, diluidores de tinta ou outras substâncias inflamáveis

#### Outros avisos

- Não conecte cabos não aprovados a esta máquina. Isso pode resultar em incêndio ou choque elétrico.
- Não coloque colares ou outros objetos metálicos, ou ainda recipientes com líquidos sobre a máquina. Se substâncias externas entrarem em contato com as partes elétricas dentro da máquina, poderá acontecer um incêndio ou choque elétrico.
- Se alguma substância externa cair dentro da máquina, desconecte o plugue de alimentação da tomada AC e entre em contato com o distribuidor local autorizado da Canon.

#### **ACUIDADO**

#### Não instale nos seguintes locais

A máquina pode cair, resultando em lesões.

- Um local instável
- Um local exposto a vibrações

#### Outros cuidados

- Ao carregar a máquina, siga as instruções deste manual. Se carregada de forma inapropriada, a máquina pode cair e causar uma lesão.
- Ao instalar a máquina, cuide para não prender as mãos entre a máquina e o chão ou as paredes. Caso isso aconteça, pode causar uma lesão.

#### Evite locais com pouca ventilação

Esta máquina gera uma pequena quantidade de ozônio e outras emissões durante seu uso normal. Essas emissões não são prejudiciais à saúde. Contudo, elas podem ser percebíveis durante períodos estendidos de uso ou longos intervalos de produção em ambientes com pouca ventilação. Para manter um ambiente de trabalho confortável, recomenda-se que o ambiente de operação da máquina receba a ventilação adequada. Além disso, evite locais em que pessoas fiquem expostas às emissões da máquina.

#### **Fonte de alimentação**

#### **AATENCÃO**

- Use uma fonte de alimentação que satisfaça os requisitos especificados de voltagem. A não observância desta regra pode resultar em incêndio ou choque elétrico.
- Não use cabos de alimentação diferentes dos cabos fornecidos, pois isso pode resultar em incêndio ou choque elétrico.
- O cabo de alimentação fornecido foi desenvolvido para uso com esta máquina. Não conecte o cabo de alimentação a outros aparelhos.
- Não modifique, puxe, dobre à força ou realize outras ações que possam danificar o cabo de alimentação. Não posicione objetos pesados sobre o cabo de alimentação. Danificar o cabo de alimentação pode resultar em incêndio ou choque elétrico.
- Não conecte ou desconecte o plugue de alimentação com as mãos molhadas, pois isso pode resultar em choque elétrico.
- Não use extensões elétricas ou conecte adaptadores para tomadas múltiplas à máquina. Isso pode resultar em incêndio ou choque elétrico.
- Não enrole ou faça um nó no cabo de alimentação, pois isso pode resultar em incêndio ou choque elétrico.
- Insira o plugue de alimentação inteiramente na tomada AC. A não observância desta regra pode resultar em incêndio ou choque elétrico.
- Remova o plugue de alimentação inteiramente da tomada AC durante uma tempestade (trovoada). A não observância desta regra pode resultar em incêndio, choque elétrico ou danos à máquina.
- Certifique-se de que a fonte de alimentação da máquina é segura e possui voltagem estável.
- Mantenha o cabo de alimentação distante de fontes de calor; a não observância desta regra pode causar o derretimento da camada protetora do cabo de alimentação, resultando em incêndio ou choque elétrico.

#### Evite as seguintes situações:

Se a parte de conexão do cabo de alimentação for submetida a pressão excessiva, o cabo de alimentação pode ser danificado ou a fiação dentro da máquina pode desconectar. Isso pode resultar em incêndio.

- Conectar e desconectar o cabo de alimentação com frequência.
- Tropeçar no cabo de alimentação.
- O cabo de alimentação apresenta uma dobra próxima à parte de conexão e uma pressão contínua é exercida sobre a tomada ou a parte de conexão.
- Aplicar força excessiva sobre o plugue de alimentação.

#### **ACUIDADO**

Instale esta máquina próximo a uma tomada e deixe espaço suficiente ao redor da tomara para que a máquina possa ser desconectada facilmente em caso de emergência.

#### **Manuseio**

#### **ACUIDADO**

#### Segurança do laser

Este é um produto confirmado como aparelho a laser de Classe 1 de acordo com IEC60825-1:2014 e EN60825-1:2014.

CLASS 1 LASER PRODUCT LASER KLASSE 1 APPAREIL À LASER DE CLASSE 1 APPARECCHIO LASER DI CLASSE 1 PRODUCTO LÁSER DE CLASE 1 APARELHO A LASER DE CLASSE 1 LUOKAN 1 LASER-TUOTE LASERPRODUKT KLASS 1

O feixe de laser pode ser prejudicial a corpos humanos. A radiação emitida dentro do produto fica completamente confinada aos gabinetes de proteção e às tampas externas, portanto, o feixe de laser não consegue escapar da máquina durante nenhuma das fases de operação do usuário. Leia as seguintes considerações e instruções de segurança.

- Nunca abra as tampas, a não ser as tampas recomendadas nos manuais desta máquina.
- Se o feixe de laser escapar e entrar em contato com seus olhos, a exposição poderá prejudicar seus olhos.
- O uso de controles, ajustes ou desempenho de procedimentos além dos especificados neste manual podem resultar em exposição à radiação perigosa.

#### **Etiqueta de segurança do laser**

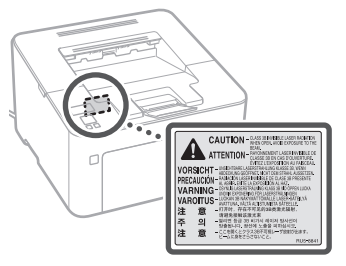

#### **Símbolos relacionados à segurança**

- Interruptor de alimentação: posição "ON"
- Interruptor de alimentação: posição "OFF"
- Interruptor de alimentação: posição  $\mathcal{L}$ "STAND-BY"

#### $\mathbb O$  Botão  $\blacksquare$  "ON"  $\blacksquare$  "OFF"

- Terminal terra de proteção
- Voltagem perigosa. Não abra as tampas a A voltagement de comendado.
- **A** CUIDADO: Superfície quente. Não toque.
- **O** Equipamento de classe II
- Partes móveis: Mantenha os membros do ◬ corpo à distância de partes móveis

**Pt**

• Alguns dos símbolos exibidos acima podem não estar afixados, dependendo do produto.

## **Consumíveis**

#### **ATENÇÃO**

Não descarte cartuchos de toner usados em chamas abertas. Além disso, não armazene cartuchos de toner ou papel em um local exposto a chamas abertas. Isso pode fazer com que o toner ou o papel entre em ignição e resultar em queimaduras ou incêndio.

## **Aviso**

#### Nome do produto

As regulamentações de segurança exigem que o nome do produto seja registrado. Em algumas regiões onde este produto é comercializado, é possível que os seguintes nomes em parêntesis () estejam registrados.

imageCLASS LBP162dw (F173100)

#### Usuários da FCC (Federal Communications Commission) nos EUA

Impressora com feixe de laser, modelo F173100 Contém o módulo do transmissor FCC ID: VPYLB1KA

Este aparelho cumpre com a parte 15 das regras da FCC. A operação está sujeita às duas condições a seguir: (1) Este aparelho pode não causar interferência prejudicial e (2) este aparelho deve aceitar qualquer interferência recebida, incluindo interferência que possa causar operação não desejada.

#### CUIDADOS DA FCC

Mudanças ou modificações não aprovadas expressamente pela parte responsável pela conformidade podem anular a autoridade do usuário de operar o equipamento.

#### [OBSERVAÇÃO]

Este equipamento foi testado e está em conformidade com os limites de um dispositivo digital de Classe E, de acordo com a parte 15 das regras da FCC. Estes limites foram designados para oferecer uma proteção razoável contra interferências prejudiciais em uma instalação residencial. Este equipamento gera, usa e pode irradiar energia de radiofrequência e, caso não for instalado e usado de acordo com as instruções, pode causar interferência com as comunicações de rádio. Contudo, não há garantia de que interferência não ocorra em uma determinada instalação. Se este equipamento não causar interferência prejudicial à recepção de rádio ou televisão, que pode ser determinada ligando e desligando o equipamento, recomendamos que o usuário tente corrigir a interferência realizando uma ou mais das seguintes medidas:

- –Reorientar ou realocar a antena de recepção. –Aumentar a distância que separa o
- equipamento e o receptor.
- –Conectar o equipamento em uma tomada ou circuito diferente daquela em que o receptor está conectado.
- –Consultar o distribuidor ou um técnico experiente em rádio/TV para obter ajuda.

Este transmissor não deve ser co-localizado ou operado em conjunto com outra antena ou transmissor.

Este equipamento está em conformidade com os limites de exposição à radiação da FCC, determinados para um ambiente não controlado, e satisfaz as diretrizes de exposição à radiofrequência (RF) da FCC. Este equipamento deve ser instalado e operado mantendo o radiador a, ao menos, 20 cm ou mais de distância do corpo de uma pessoa.

O uso do cabo blindado é exigido para conformidade com os limites da classe B na Subparte B da Parte 15 das regras da FCC. Não faça nenhuma mudança ou modificação ao equipamento, a menos que especificado o contrário neste manual. Se você realizar mudanças ou modificações, é possível que você seja obrigado a deter a operação do equipamento.

#### CANON U.S.A., INC

One Canon Park, Melville, NY 11747, U.S.A. Telefone: 1-800-OK-CANON

#### **Informações regulatórias sobre a LAN sem fio**

#### Regulatory information for users in Brazil

Este equipamento possui um módulo de radiação restrita homologado na Anatel sob o número

05666-16-08488.

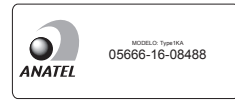

Resolução 506:

Este equipamento opera em caráter secundário, isto é, não tem direito à proteção contra interferência prejudicial, mesmo de estações do mesmo tipo e não pode causar interferência a sistemas operando em caráter primário. Para consultas, visite: <www.anatel.gov.br>

Regulatory information for users in Canada English This device complies with Industry Canada licence-exempt RSS standard(s). Operation is subject to the following two conditions: (1) this device may not cause interference, and (2) this device must accept any interference, including interference that may cause undesired operation of the device. This equipment complies with IC radiation exposure limits set forth for an uncontrolled environment and meets RSS-102 of the IC radio frequency (RF) Exposure rules. This equipment should be installed and operated keeping the radiator at least 20cm or more away from person's body.

Français [ French ] Le présent appareil est conforme aux CNR d'Industrie Canada applicables aux appareils radio exempts de licence. L'exploitation est autorisée aux deux conditions suivantes : (1) l'appareil ne doit pas produire de brouillage, et (2) l'utilisateur de l'appareil doit accepter tout brouillage radioélectrique subi, même si le brouillage est susceptible d'en compromettre le fonctionnement. Cet équipement est conforme aux limites d'exposition aux rayonnements énoncées pour un environnement non contrôlé et respecte les règles d'exposition aux fréquences radioélectriques (RF) CNR-102 de l'IC. Cet équipement doit être installé et utilisé en gardant une distance de 20 cm ou plus entre le radiateur et le corps humain.

#### Regulatory information for users in Mexico Módulo WLAN instalado adentro de este

producto IFETEL RCPMUTY16-2092 muRata

#### Type1KA

La operación de este equipo está sujeta a las siguientes dos condiciones:

- (1) es posible que este equipo o dispositivo no cause interferencia perjudicial y
- (2) este equipo o dispositivo debe aceptar cualquier interferencia, incluyendo la que pueda causar su operación no deseada.

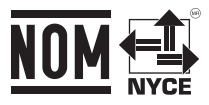

#### Avisos legais

- As informações deste documento estão sujeitas a mudanças sem aviso prévio.
- A CANON INC. NÃO OFERECE NENHUMA GARANTIA DE QUALQUER ESPÉCIE EM RELAÇÃO A ESTE MATERIAL, EXPRESSA OU IMPLÍCITA, EXCETO CONFORME PREVISTO NESTE DOCUMENTO, INCLUINDO, SEM LIMITAÇÃO, GARANTIAS DE COMERCIALIDADE, ADEQUAÇÃO A UM PROPÓSITO ESPECÍFICO DE USO OU NÃO INFRACÇÃO. A CANON INC. NÃO SERÁ RESPONSÁVEL POR QUAISQUER DANOS DIRETOS, INCIDENTAIS OU CONSEQUENCIAIS DE QUALQUER NATUREZA OU PERDAS OU DESPESAS RESULTANTES DO USO DESTE MATERIAL.
- As seguintes informações se aplicam à Califórnia, EUA, apenas: A bateria incluída com o seu produto contém material de perclorato e pode requerer manuseio especial.

 Consulte [http://www.dtsc.ca.gov/hazardouswaste/](http://www.dtsc.ca.gov/hazardouswaste/perchlorate/) [perchlorate/](http://www.dtsc.ca.gov/hazardouswaste/perchlorate/) para obter mais detalhes.

### **Sobre este manual**

#### Marcas comerciais

Mac é uma marca comercial da Apple Inc. Microsoft, Windows, Windows Vista, Windows Server, Internet Explorer, Excel e PowerPoint são marcas comerciais ou marcas comerciais registradas da Microsoft Corporation nos Estados Unidos e/ou em outros países. Outros nomes de produtos e empresas neste documento podem ser marcas registradas de seus respectivos proprietários.

## **Software de terceiros**

Este produto da Canon (o "PRODUTO") inclui módulos de software de terceiros. O uso e a distribuição destes módulos de software, incluindo atualizações de tais módulos de software, (em conjunto, os "SOFTWARE") estão sujeitos às condições de licença abaixo. (1) Você concorda em obedecer às leis de

controle de exportação, restrições ou regulamentações aplicáveis dos países envolvidos no caso de o PRODUTO, incluindo os SOFTWARE, ser enviado, transferido ou exportado a qualquer país.

## **Apêndice**

- (2) Os detentores de direitos dos SOFTWARE retêm, em todos os aspectos, o título, o domínio e os direitos de propriedade intelectual relacionados aos SOFTWARE. Exceto conforme expressamente disposto neste documento, nenhuma licença ou direito, expresso ou implícito, é aqui transmitido ou concedido pelos detentores de direitos dos SOFTWARE a você por qualquer propriedade intelectual dos detentores de direitos dos SOFTWARE.
- (3) Você pode usar os SOFTWARE exclusivamente para uso com o PRODUTO.
- (4) Você não pode ceder, sublicenciar, comercializar, distribuir ou transferir os SOFTWARE para terceiros sem o consentimento prévio por escrito dos detentores de direitos dos SOFTWARE.
- (5) Não obstante o acima exposto, você pode transferir os SOFTWARE somente quando (a) você atribuir a um cessionário todos os seus direitos sobre o PRODUTO e todos os direitos e obrigações sob as condições que regem os SOFTWARE e o PRODUTO e (b) o cessionário concorda por escrito a se submeter a essas condições.
- (6) Você não pode descriptografar, descompilar, fazer engenharia reversa, desmontar ou, de outra forma, reduzir o código dos SOFTWARE a uma forma legível.
- (7) Você não pode modificar, adaptar, traduzir, alugar, arrendar ou emprestar os SOFTWARE ou criar trabalhos derivados com base nos SOFTWARE.
- (8) Você não tem o direito de remover ou fazer cópias separadas do SOFTWARE a partir do PRODUTO.
- (9) A parte legível (o código fonte) do SOFTWARE não é licenciada para você.

Não obstante os itens (1) a (9) acima, o PRODUTO inclui módulos de software de terceiros que acompanham as outras condições da licença, e estes módulos de software estão sujeitos às outras condições da licença. Consulte as outras condições de licença de módulos de software de terceiros descritos no Apêndice do manual para o correspondente PRODUTO. Este manual está disponível em *<http://canon.com/oip-manual>*.

Ao usar o PRODUTO, considera-se que você esteja de acordo com todas as condições de licença aplicáveis. Se você não concordar com estas condições de licença, entre em contato com o representante de serviço.

#### RECONHECIMENTO

OS TERMOS DESTE SOFTWARE DE TERCEIROS, DECLARADOS AQUI OU EM DISPOSIÇÕES DE GARANTIA RELACIONADAS, SERÃO CONSIDERADOS ACEITADOS PERANTE SEU USO DO PRODUTO PARA UMA OU MAIS DAS SUAS FINALIDADES NORMAIS, CASO NÃO EXISTA NENHUMA OUTRA ACEITAÇÃO EXPRESSA PRÉVIA.

OS TERMOS DESTE SOFTWARE DE TERCEIROS GOVERNAM O SOFTWARE DE TERCEIROS CONFORME FORNECIDO COM O PRODUTO E TODAS AS VERSÕES ATUALIZADAS DO SOFTWARE DE TERCEIROS FORNECIDO NO ÂMBITO DE ACORDOS DE MANUTENÇÃO OU OUTROS ACORDOS DE SERVIÇOS PARA O PRODUTO COM CANON USA OU CANON CANADA OU AS RESPECTIVAS ORGANIZAÇÕES DE SERVIÇO AUTORIZADO.

V\_170601

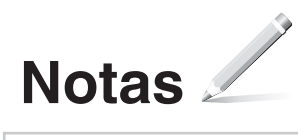

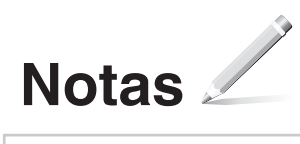

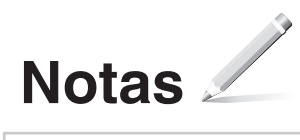

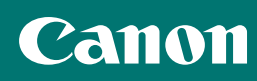

#### **CANON U.S.A., INC.**

One Canon Park, Melville, NY 11747, U.S.A. Call Center: 1-800-OK-CANON

#### **CANON MEXICANA, S. DE R.L. DE C.V.**

Boulevard Manuel Avila Camacho #138 Piso 17, Col. Lomas de Chapultepec Mexico City, Mexico 11000 Call Center: 01800-710-7168

**CANON INC.** 30-2, Shimomaruko 3-chome, Ohta-ku, Tokyo 146-8501, Japan

#### **CANON MARKETING JAPAN INC.**

16-6, Konan 2-chome, Minato-ku, Tokyo 108-8011, Japan

#### **CANON EUROPA N.V.**

Bovenkerkerweg 59, 1185 XB Amstelveen, The **Netherlands** 

#### **CANON SINGAPORE PTE LTD**

1 Fusionopolis Place, #15-10, Galaxis, Singapore 138522

#### **CANON AUSTRALIA PTY LTD**

Building A, The Park Estate, 5 Talavera Road, Macquarie Park, NSW 2113, Australia

#### **CANON GLOBAL WORLDWIDE SITES**

https://global.canon/

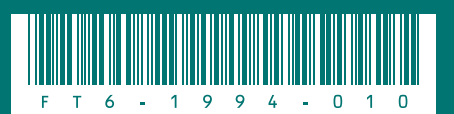

Free Manuals Download Website [http://myh66.com](http://myh66.com/) [http://usermanuals.us](http://usermanuals.us/) [http://www.somanuals.com](http://www.somanuals.com/) [http://www.4manuals.cc](http://www.4manuals.cc/) [http://www.manual-lib.com](http://www.manual-lib.com/) [http://www.404manual.com](http://www.404manual.com/) [http://www.luxmanual.com](http://www.luxmanual.com/) [http://aubethermostatmanual.com](http://aubethermostatmanual.com/) Golf course search by state [http://golfingnear.com](http://www.golfingnear.com/)

Email search by domain

[http://emailbydomain.com](http://emailbydomain.com/) Auto manuals search

[http://auto.somanuals.com](http://auto.somanuals.com/) TV manuals search

[http://tv.somanuals.com](http://tv.somanuals.com/)